# **INSTRUKCJA OBSŁUGI**

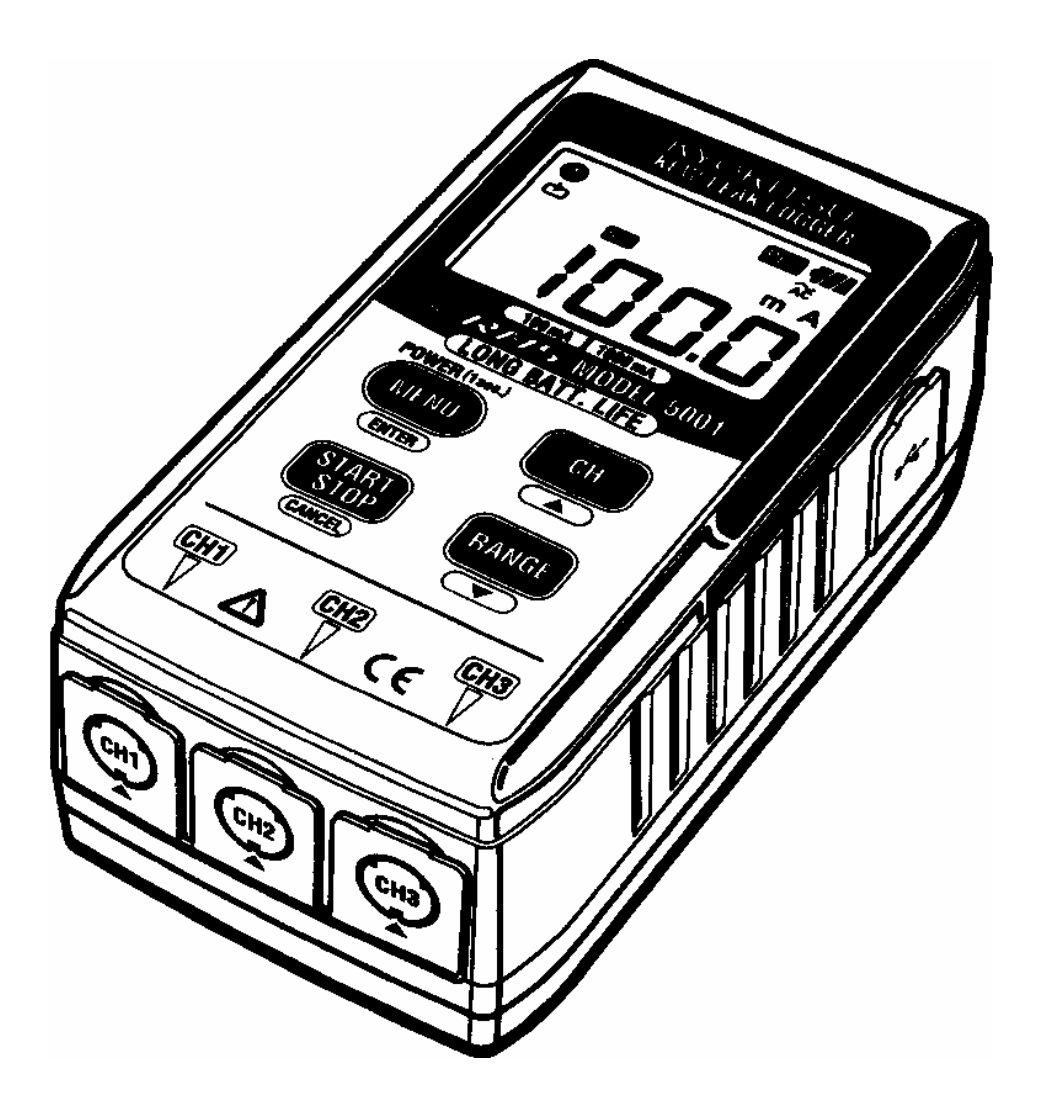

# **WIELOKANAŁOWY SYSTEM POMIARU I REJESTRACJI PRĄDU UPŁYWOWEGO**

# **KEW 5000/5001**

KYORITSU ELECTRICAL INSTRUMENTS WORKS, LTD., TOKYO, JAPAN

### Spis treści

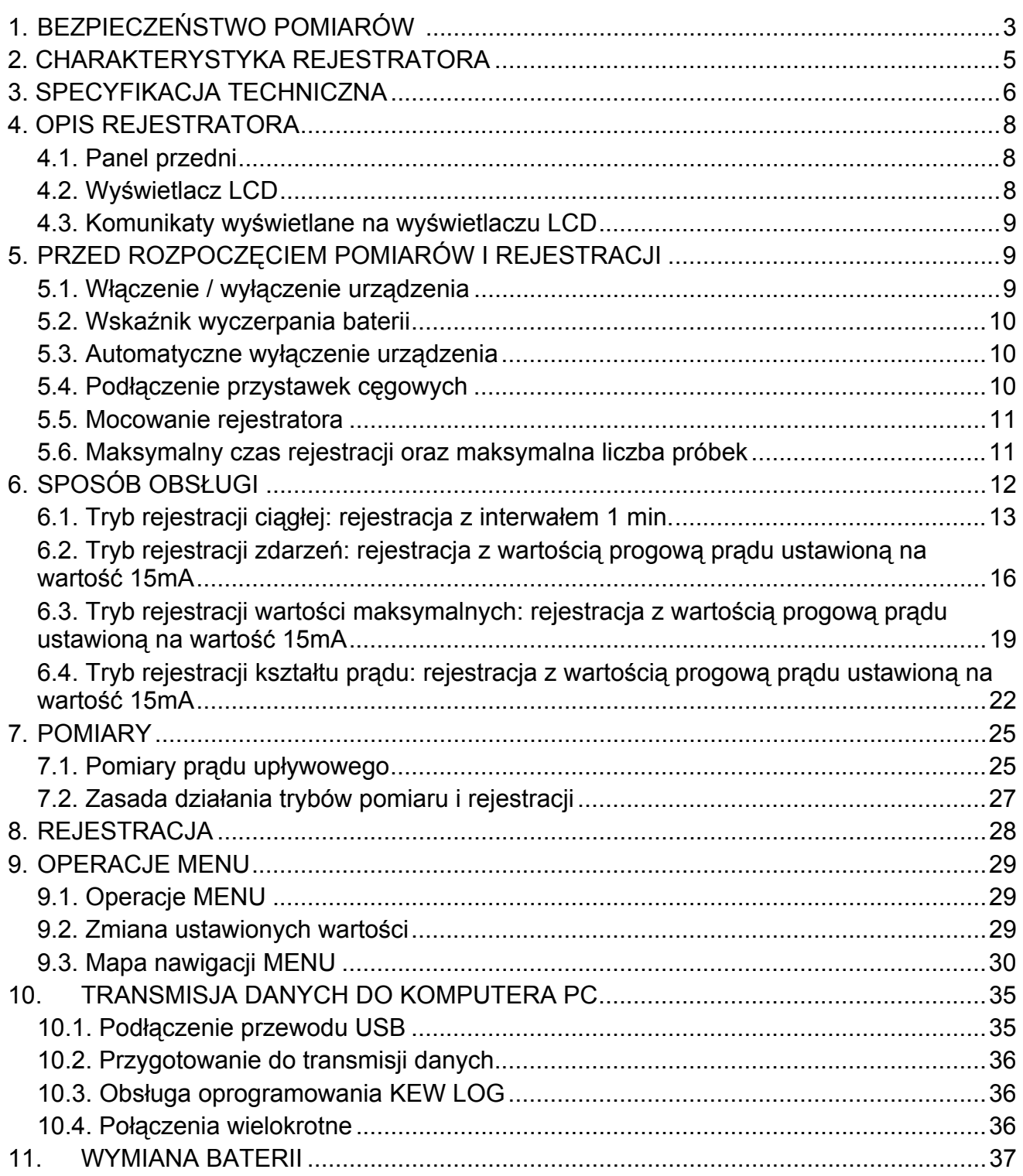

# **1. BEZPIECZEŃSTWO POMIARÓW**

Rejestrator KEW 5000/5001 został zaprojektowany, wykonany i sprawdzony zgodnie z normą IEC61010 (wymagania bezpieczeństwa dla elektronicznych przyrządów pomiarowych) oraz dopuszczony do sprzedaży po pozytywnym przejściu badań kontrolnych. Niniejsza instrukcja obsługi zawiera ostrzeżenia oraz zasady bezpieczeństwa, które muszą być przestrzegane przez użytkownika, w celu zachowania bezpieczeństwa przy pomiarach oraz przy przechowywaniu rejestratora.

#### **OSTRZEŻENIE !**

- Należy dokładnie i ze zrozumieniem przeczytać zalecenia dotyczące bezpieczeństwa zawarte w niniejszej instrukcji oraz przestrzegać ich podczas pomiarów.
- Instrukcję obsługi należy zachować, aby w razie potrzeby, mieć możliwość szybkiego odwołania się do niej.
- Należy upewnić się, czy przyrząd pomiarowy jest używany zgodnie z przeznaczeniem.
- Należy upewnić się czy wszystkie zalecenia dotyczące bezpieczeństwa zawarte w instrukcji są zrozumiałe i przestrzegać ich.

Symbol  $\angle$ ! umieszczony na rejestratorze oznacza, że aby bezpiecznie posługiwać się przyrządem należy przeczytać odpowiednie uwagi i zalecenia zawarte w instrukcji.

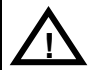

**NIEBEZPIECZEŃSTWO** – określa takie warunki i działania, które mogłyby spowodować niebezpieczeństwo wystąpienia poważnego wypadku lub ciężkich obrażeń.

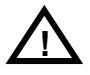

**OSTRZEŻENIE** – określa takie warunki i działania, które mogą być bezpośrednią przyczyną poważnego wypadku lub ciężkich obrażeń.

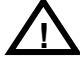

 **UWAGA** – określa takie warunki i działania, które mogą spowodować lekkie obrażenia bądź uszkodzenie rejestratora lub mierzonych urządzeń.

#### **NIEBEZPIECZEŃSTWO !**

- Nie wolno podłączać rejestratora do obwodu o potencjale względem ziemi wyższym niż 300V prądu zmiennego.
- Nie wolno przeprowadzać pomiarów w środowisku łatwopalnych gazów. Działanie rejestratora może powodować iskrzenie, co może stać się przyczyną wybuchu.
- Szczęki przetwornika są tak zaprojektowane, aby nie zwierać mierzonego obwodu. Podczas pomiarów nie wolno dotykać odsłoniętych, metalowych elementów instalacji albowiem mogą znajdować się one pod napięciem.
- Nigdy nie wolno przystępować do pomiarów z mokrymi lub wilgotnymi rękami.
- Nie wolno przekraczać dopuszczalnych zakresów wartości mierzonej.
- Nie wolno otwierać obudowy rejestratora podczas dokonywania pomiarów.
- W chwili pojawienia się na mierniku sygnału ostrzegawczego należy sprawdzić jego przyczynę przed kontynuowaniem dalszych pomiarów.

#### **OSTRZEŻENIE !**

- Nie wolno dokonywać żadnych pomiarów, jeżeli naruszona została struktura miernika (uszkodzona obudowa, odkryte części metalowe) albo przewodów.
- Nie wolno samemu wymieniać żadnych elementów miernika ani wprowadzać do niego modyfikacji. W celu naprawy lub kalibracji miernika należy zwrócić się do dystrybutora.
- Nie należy dokonywać wymiany baterii, jeśli obudowa miernika jest mokra.
- Należy zwrócić uwagę, czy miernik jest wyłączony w czasie wymiany baterii.

# **UWAGA !**

- Nie należy wystawiać rejestratora na działanie promieni słonecznych, wysokiej temperatury i wilgotności lub rosy.
- Po skończonych pomiarach należy upewnić się, czy rejestrator został wyłączony (przełącznik zakresów powinien znajdować się w pozycji OFF). Jeżeli rejestrator nie jest używany przez dłuższy okres czasu, należy przechowywać go po uprzednim wyjęciu baterii.
- Do czyszczenia rejestratora należy używać miękkiej szmatki nasączonej w wodnym roztworze słabego detergentu. Nie wolno używać rozpuszczalników ani innych agresywnych środków.

# **2. CHARAKTERYSTYKA REJESTRATORA**

- Rejestrator KEW5000/KEW5001 jest wielokanałowym systemem pomiaru i rejestracji prądu upływowego.
- Rejestracja wartości prądu upływowego przebiega w trzech kanałach, do których podłączane są przystawki cęgowe.
- Wartość maksymalna pomiaru prądu upływowego wynosi 1000mA rzeczywistej wartości skutecznej (RMS) prądu zmiennego (50/60Hz).
- Do dyspozycji są cztery tryby rejestracji pomiarów:
	- (1) Tryb rejestracji ciągłej Rejestracja ciągła pomiarów w określonych z góry odstępach czasowych.
	- (2) Tryb rejestracji zdarzeń Rejestracja 8 próbek (ok. 0,8 s) łącznie przed i po przekroczeniu ustawionej wartości progowej.
	- (3) Tryb rejestracji wartości maksymalnych Rejestracja wartości maksymalnych prądu mierzonych w 10-cio sekundowych przedziałach czasowych, gdy wartość mierzona przekroczy ustawioną wartość progową. Rejestracja następuje do momentu, gdy wartość prądu upływowego spadnie do poziomu odpowiadającego 50% ustawionej wartości progowej lub przez 10 min. od chwili rozpoczęcia rejestracji.
	- (4) Tryb rejestracji kształtu prądu Rejestracja kształtu prądu przez okres czasu 200ms (10 do 12 przebiegów) przed i po przekroczeniu ustawionej wartości progowej.
- Możliwość przechowania 60 000 próbek dla pomiaru jednokanałowego oraz 20 000 próbek dla każdego kanału przy pomiarze trójkanałowym.
- Dane nie zostaną wykasowane podczas wymiany baterii ani podczas wyczerpania się baterii, ponieważ są przechowywane w nieulotnej pamięci.
- Możliwość ciągłej rejestracji przez bardzo długi okres czasu, dzięki funkcji oszczędzania energii.
- Dane mogą być przesłane do komputera PC przez złącze USB.
- Podwójna wzmocniona obudowa chroni rejestrator przed uszkodzeniem.

### **3. SPECYFIKACJA TECHNICZNA**

Tryb rejestracji ciągłej [RMS] (50/60Hz, sinusoida):

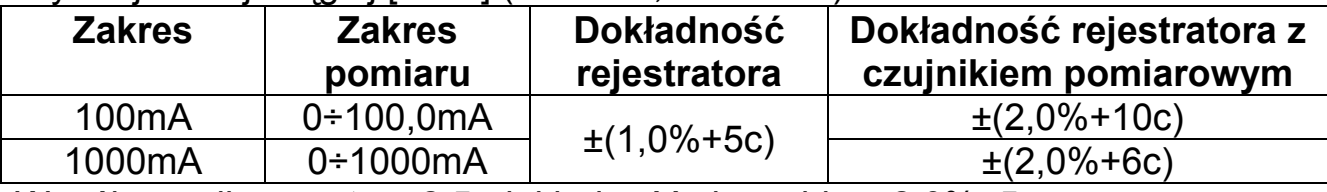

Współczynnik szczytu ≤ 2,5, dokładność sinusoidy: +2,0%+5c

Tryb rejestracji zdarzeń/wart. max./kształtu prądu [RMS] (50/60Hz, sinusoida):

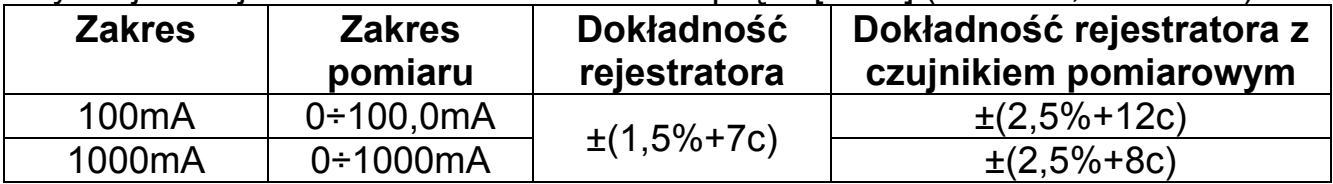

Wykrywanie prądu (rejestracja zdarzeń/wart. max./kształtu prądu): Tryb rejestracji kształtu prądu (wartość chwilowa):

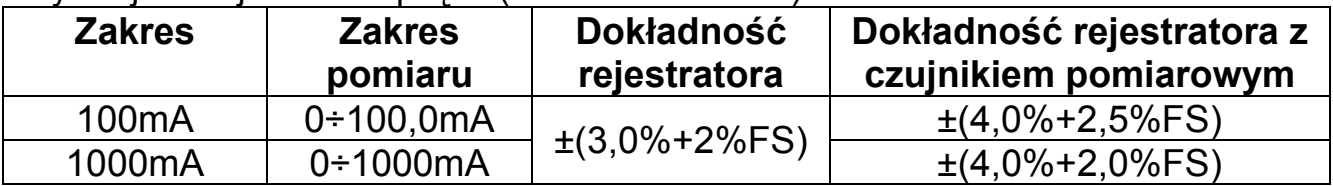

Maksymalne nominalne napięcie pracy:

Sposób działania: Metoda kolejnych przybliżeń Wejścia pomiarowe: Napięcie przemienne (100mV/A) AC170mVskut, 250mV wart. szczyt.

Liczba kanałów pomiarowych: 3

Sposób pomiaru: Rzeczywista wartość skuteczna RMS

Odstępy czasowe pomiaru RMS:

Tryb rejestracji ciągłej:

 Od 1s do 60 min. w zależności od odstępów czasowych rejestracji. Tryb rejestracji zdarzeń / wartości maksymalnych:

 Ok. 100ms, próbkowanie z odstępem czasowym 3,3ms (Próbkowanie do wykrycia prądu upływowego: z odstępem czasowym ok. 1,6ms)

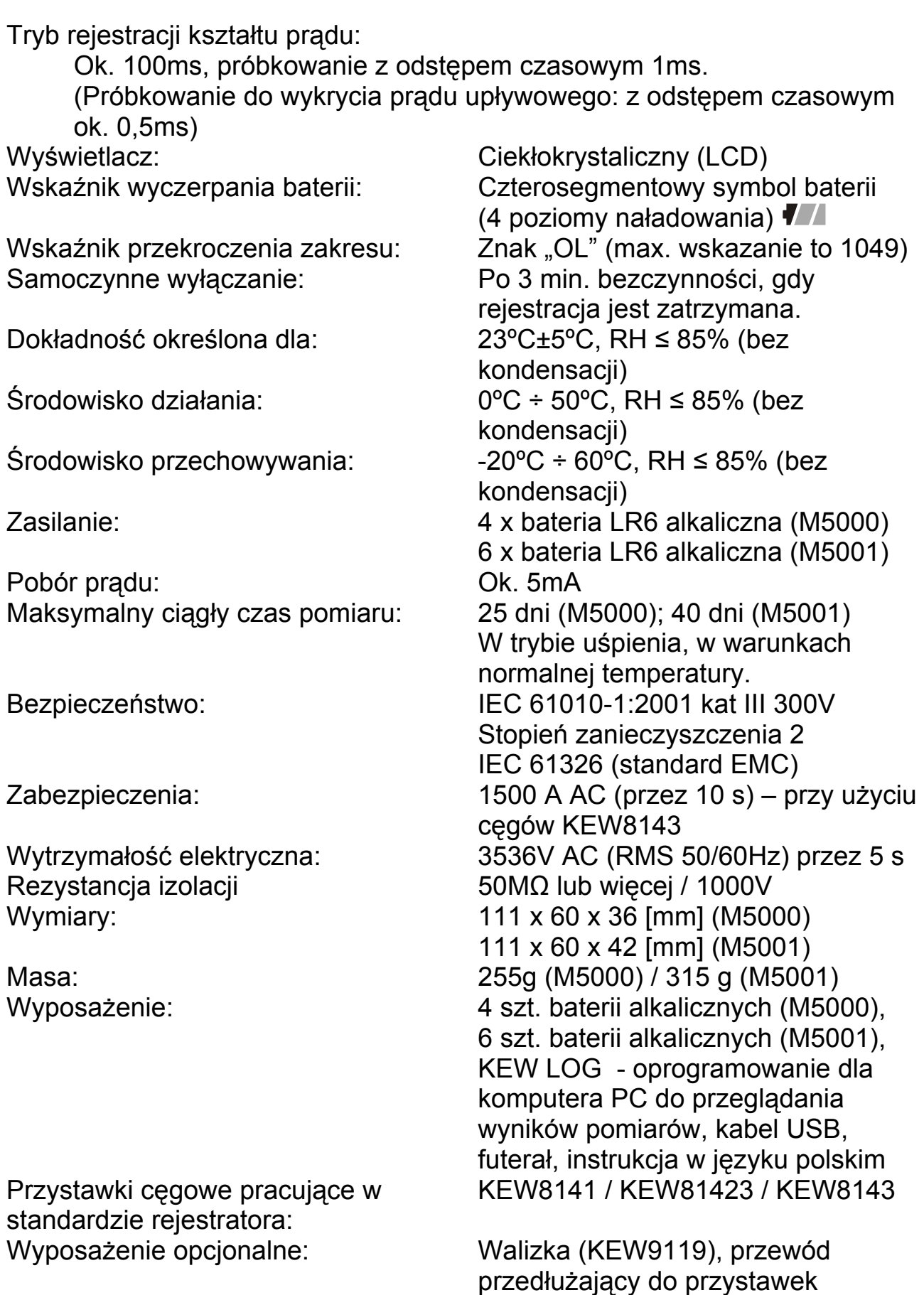

cęgowych (KEW7147)

# **4. OPIS REJESTRATORA**

### **4.1. Panel przedni**

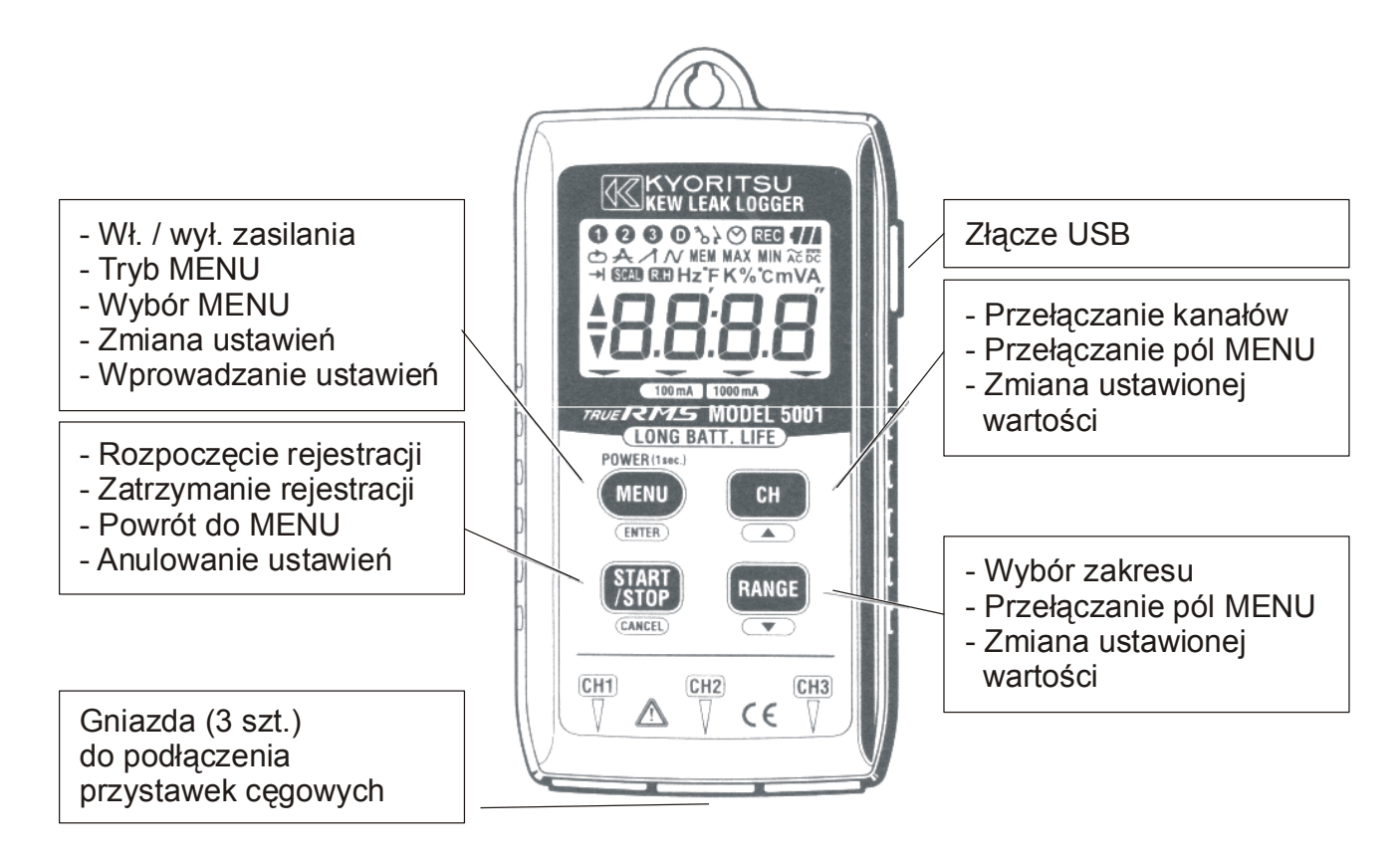

### **4.2. Wyświetlacz LCD**

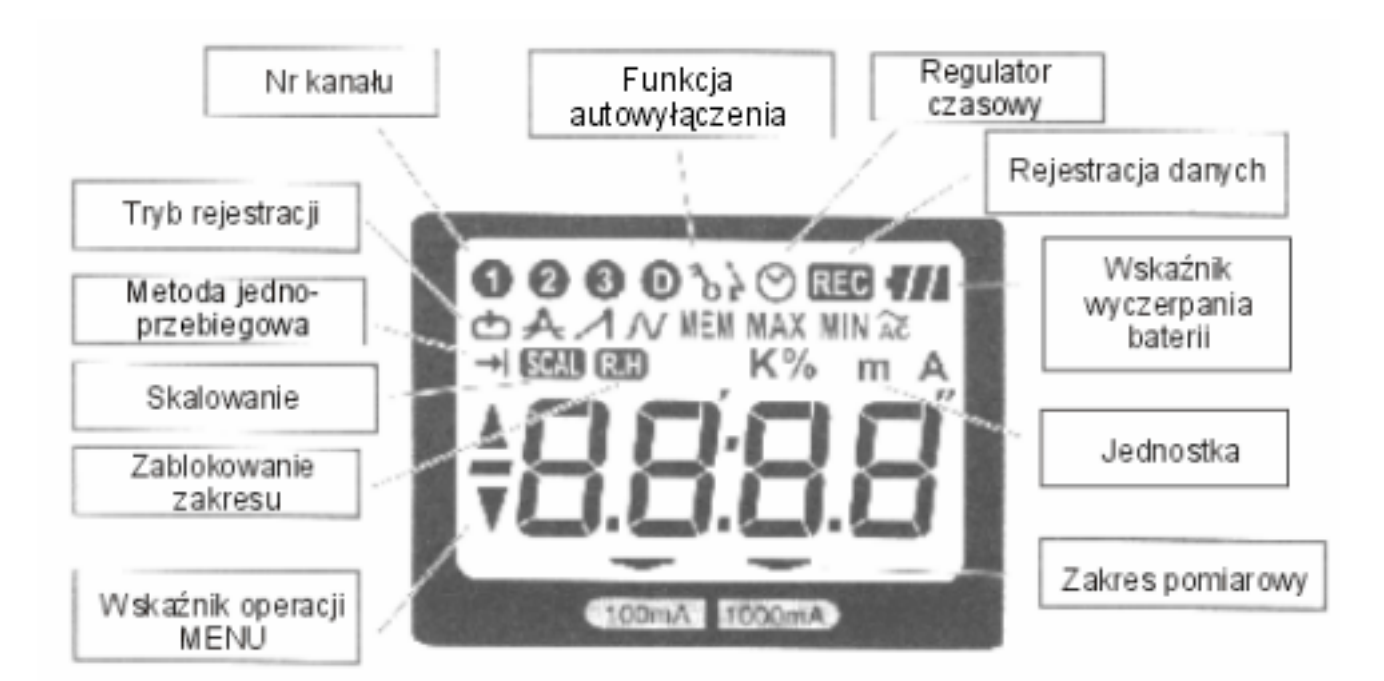

#### **4.3. Komunikaty wyświetlane na wyświetlaczu LCD**

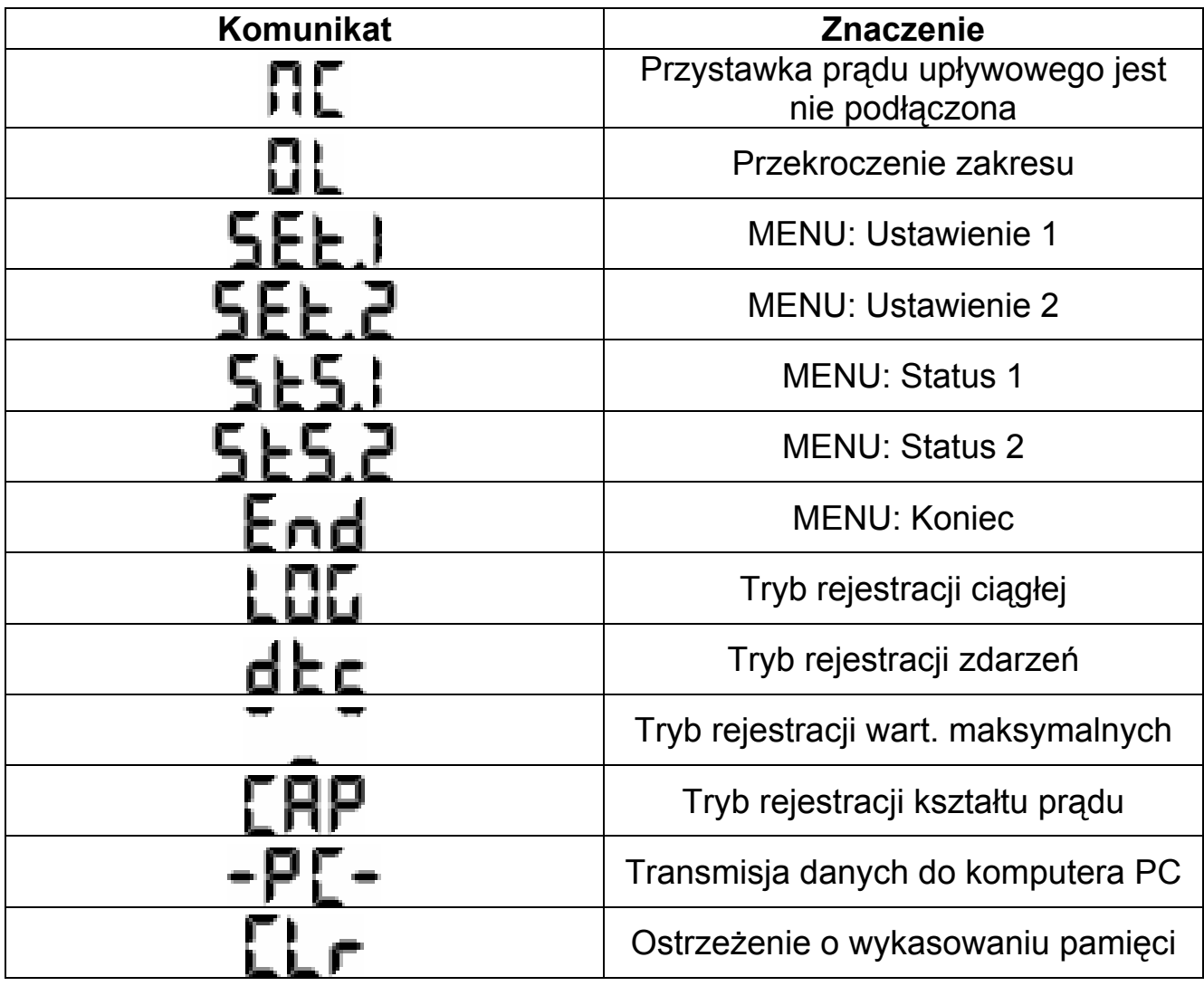

### **5. PRZED ROZPOCZĘCIEM POMIARÓW I REJESTRACJI**

### **5.1. Włączenie / wyłączenie urządzenia**

Urządzenie włącza się poprzez wciśnięcie przycisku "MENU/ENTER" i przytrzymanie go przez co najmniej 1 sekundę. Przycisk należy zwolnić w chwili, gdy na wyświetlaczu LCD pojawią się wskazania.

Podczas pomiarów urządzenie wyłącza się poprzez wciśnięcie przycisku "MENU/ENTER" i przytrzymanie go przez co najmniej 1 sekundę.

Przycisk należy zwolnić w chwili, gdy na wyświetlaczu LCD pojawi się napis OFF.

Urządzenie nie może zostać wyłączone podczas rejestracji danych. Należy najpierw wyłączyć rejestrację danych a dopiero wyłączyć urządzenie według przedstawionej powyżej procedury.

#### **5.2. Wskaźnik wyczerpania baterii**

Stan baterii należy sprawdzać przy włączonym mierniku. Baterie należy wymienić wtedy, gdy symbol baterii na wyświetlaczu posiada wyświetlony tylko pierwszy segment ( $\sqrt{2}$ ) lub symbol nie jest wyświetlony w ogóle. Baterie są całkowicie wyczerpane, gdy na wyświetlaczu nie pojawiają się żadne wskazania.

#### **5.3. Automatyczne wyłączenie urządzenia**

Urządzenie wyłącza się automatycznie po 3 minutach bezczynności, jeżeli aktywna jest funkcja Autowyłączenia w MENU: "Setting2".

Podczas rejestracji danych urządzenie nie zostanie wyłączone, ale na wyświetlaczu pojawią się tylko wskazania (wskaźnik wyczerpania baterii, wskaźnik rejestracji danych itd.), bez wyniku pomiaru.

Wciśnięcie dowolnego przycisku spowoduje ponowne wyświetlenie wyniku pomiaru.

Po wyłączeniu funkcji Autowyłączania, urządzenie nie będzie wyłączać się automatycznie. Należy wtedy pamiętać, aby wyłączyć ręcznie urządzenie po zakończeniu pomiarów.

(Dalsze informacje znajdują się w rozdziale "9. Korzystanie z MENU").

#### **5.4. Podłączenie przystawek cęgowych**

Rejestrator posiada możliwość pomiaru oraz rejestracji danych za pomocą przystawek cęgowych podłączonych do 3 kanałów pomiarowych. Przy podłączaniu przystawek cęgowych do urządzenia należy zwrócić uwagę na prawidłowe podłączenie wtyku do gniazda rejestratora. Po podłączeniu przystawek cęgowych należy wcisnąć przycisk CH, aby wyświetlić numery kanałów pomiarowych, które są aktualnie w użyciu.

Jeżeli przystawki pomiarowe są podłączone nieprawidłowo, na wyświetlaczu

pojawi się symbol  $\Pi$ . W tym wypadku należy upewnić się, czy wtyk nie jest zakurzony i spróbować podłączyć przystawkę cęgową ponownie.

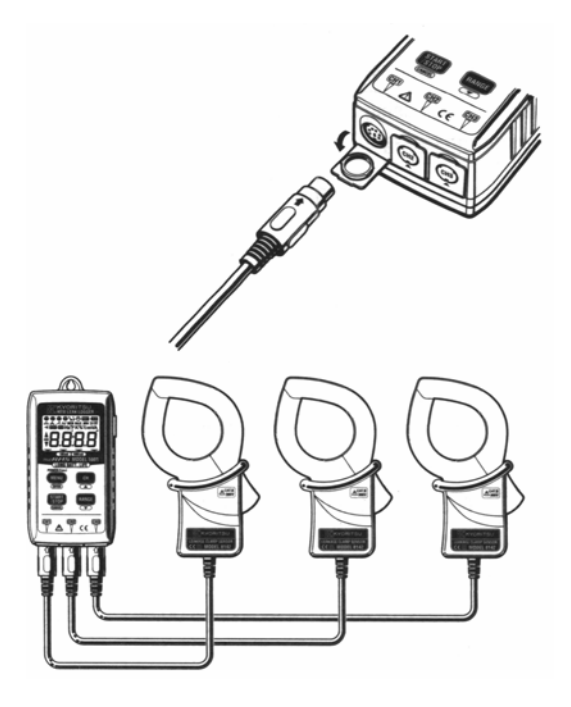

#### **5.5. Mocowanie rejestratora**

Rejestrator można przymocować tak jak to opisano poniżej. W przypadku każdej z metod mocowania należy upewnić się, czy urządzenie jest przymocowane solidnie. Zbyt delikatne umocowanie rejestratora może spowodować jego uszkodzenie lub zniszczenie.

- 1) Zawieszenie urządzenia na haku lub kołku.
- 2) Zamocowanie urządzenia do metalowej powierzchni za pomocą magnesu znajdującego się na jego tylnej ścianie.

#### **5.6. Maksymalny czas rejestracji oraz maksymalna liczba próbek**

Maksymalny czas rejestracji dla trybu rejestracji ciągłej:

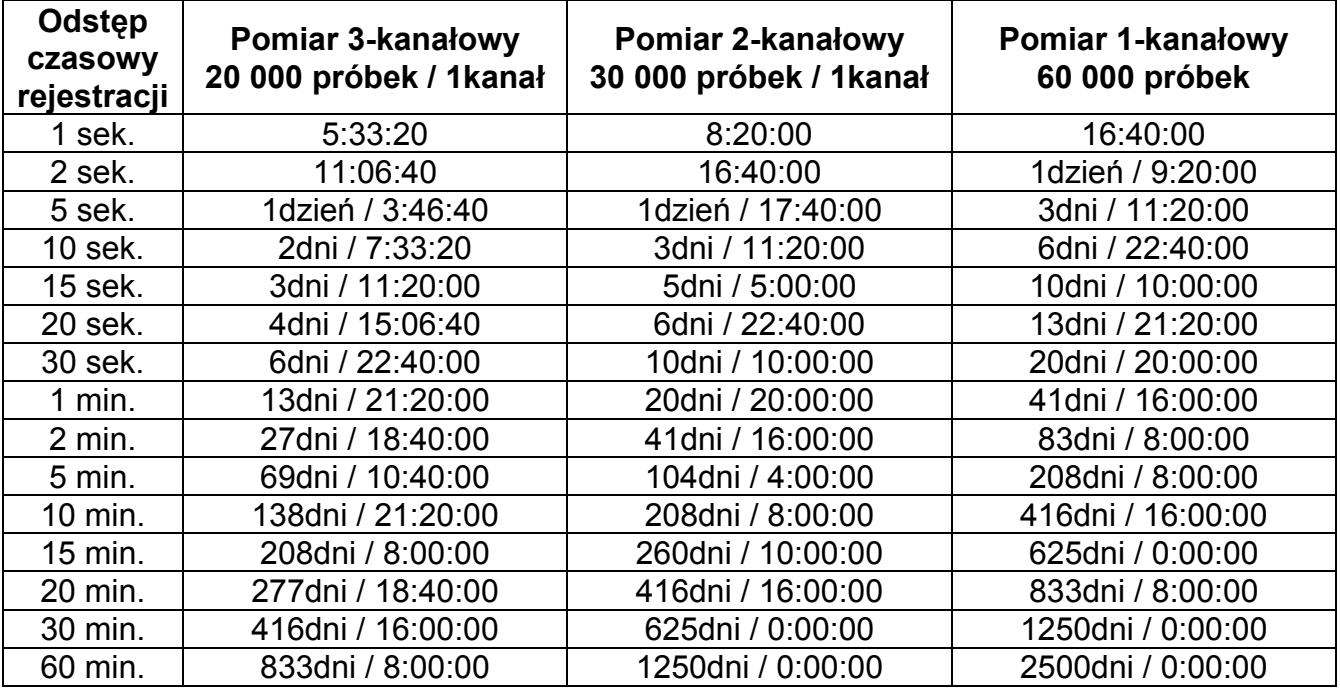

Uwaga: Maksymalny czas rejestracji jest ograniczony żywotnością baterii.

#### Maksymalna liczba rejestrowanych próbek

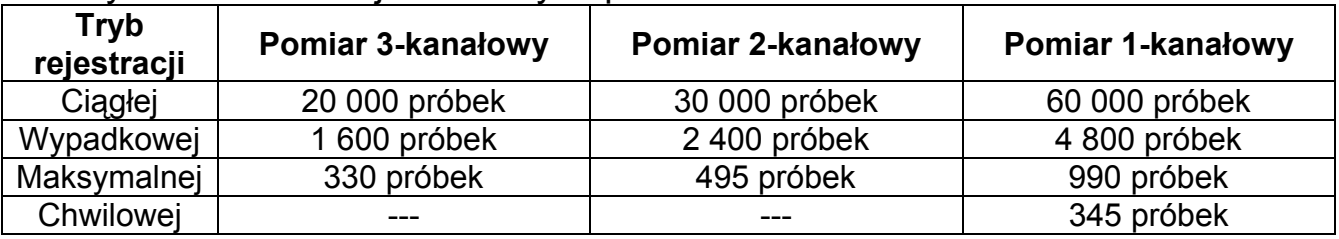

# **6. SPOSÓB OBSŁUGI**

Należy wybrać jeden z czterech trybów rejestracji:

#### (1) **Rejestracja ze stałym odstępem czasowym w trybie rejestracji ciągłej**

 Rejestracja danych z wybranym stałym odstępem czasowym (1 sek. ÷ 60 min.). Tryb rejestracji ciągłej służy do pomiaru zmian prądu upływowego w czasie.

#### (2) **Wykrywanie prądu upływowego w trybie rejestracji zdarzeń**

 W celu wykrycia przyczyny wystąpienia prądu upływowego istnieje możliwość odczytu jego wartości, czasu bieżącego i częstotliwości w chwili przekroczenia ustawionej wartości progowej. Każdy kanał pomiarowy posiada osobny wskaźnik przekroczenia ustawionej wartości progowej prądu upływowego w postaci migającej diody i istnieje możliwość sprawdzenia bezpośrednio w rejestratorze czasu bieżącego i wartości prądu upływowego dla ostatnich 10 próbek. Jest to bardzo pomocne przy ustalaniu przyczyny występowania prądu upływowego w terenie, gdzie nie możliwości podłączenia rejestratora do komputera PC.

#### (3) **Rejestracja wartości maksymalnej w trybie rejestracji wartości maksymalnych**

 Tryb rejestracji wartości maksymalnych służy do sprawdzania czasu bieżącego przekroczenia ustawionej wartości progowej oraz czasu, który upłynął od chwili przekroczenia ustawionej wartości progowej do chwili zaniknięcia prądu upływowego. Urządzenie rozpoczyna rejestrację w chwili, gdy prąd upływowy przekroczy ustawioną wartość progową i rejestruje wartość maksymalną kolejnych 10 sekundowych przedziałów czasu. Rejestracja trwa do chwili, gdy wartość prądu upływowego spadnie do 50% ustawionej wartości progowej lub, gdy minie okres czasu 10 min. od chwili rozpoczęcia rejestracji.

#### (4) **Rejestracja kształtu prądu upływowego w trybie rejestracji kształtu prądu**

 Kształt prądu upływowego można mierzyć tylko w kanale pomiarowym CH1, przy częstotliwości próbkowania 900Hz. Rejestracja wartości chwilowych następuje w chwili przekroczenia przez prąd upływowy ustawionej wartości progowej i obejmuje okres czasu 200ms (10 do 12 okresów) przed i po przekroczeniu ustawionej wartości progowej.

Kształt prądu nie jest widoczny na wyświetlaczu LCD rejestratora. Aby go wyświetlić, należy dokonać transmisji danych z rejestratora do komputera PC za pomocą złącza USB i dołączonego oprogramowania KEW LOG).

#### **6.1. Tryb rejestracji ciągłej: rejestracja z odstępem czasowym 1 min.**

KROK 1: Włączenie zasilania

- (1) Wcisnąć przycisk "MENU/ENTER".
- (2) Przytrzymać przycisk "MENU/ENTER", przez 1 sekundę, do momentu pojawienia się wskazań na wyświetlaczu.
- (3) Urządzenie po włączeniu znajduje się w trybie pomiaru.

KROK 2: Sprawdzenie i zmiana ustawień rejestracji

- (4) Wcisnąć przycisk "MENU/ENTER", aby przejść do trybu MENU.
- (5) Sprawdzić wartość ustawienia pierwszego: na wyświetlaczu pojawi się symbol **SEL.**, więc należy wcisnąć przycisk "MENU/ENTER".
- (6) Na wyświetlaczu pojawi się aktualny tryb rejestracji. Należy upewnić się, czy jest to symbol  $\mathsf{LGL}$  i wcisnąć przycisk "RANGE/ $\blacktriangledown$ ".

Jeżeli symbol aktualnego trybu rejestracji na wyświetlaczu to  $\mathbf{d}\mathbf{c}$  lub  $\sim$  lub  $\mathsf{CHP}$  należy zmienić tryb rejestracji według procedury opisanej w podrozdziale "9.2. Zmiana ustawionych wartości".

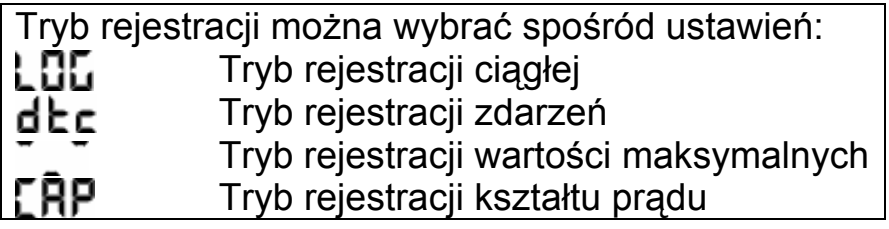

(7) Na wyświetlaczu pojawi się aktualna wartość odstępu czasowego. Należy upewnić się, czy wynosi ona "1'00" (1 minuta) i wcisnąć przycisk  $R$ ANGE/ $\blacktriangledown$ ".

Jeżeli aktualna wartość interwału posiada inną wartość należy ją zmienić według procedury opisanej w podrozdziale "9.2. Zmiana ustawionych wartości".

Wartość interwału można wybrać spośród ustawień: 1, 2, 5, 10, 15, 20, 30 sekund 1, 2, 5, 10, 15, 20, 30, 60 minut

(8) Na wyświetlaczu pojawi się aktualny status funkcji rejestracji metodą jednoprzebiegową. Aby zmienić wartość tego statusu należy postępować według procedury opisanej w podrozdziale "9.2. Zmiana ustawionych wartości".

Wartość statusu funkcji rejestracji metoda jednoprzebiegową można wybrać spośród ustawień: On: Rejestracja zatrzymuje się, gdy pamięć jest pełna. Off: Stare dane zostają nadpisane przez nowe dane, gdy pamięć jest pełna.

- (9) Wciśnięcie przycisku "RANGE/ $\blacktriangledown$ " spowoduje przejście do pozycji  $\blacktriangleright$ nd. Wciśnięcie przycisku "MENU/ENTER" lub "START/STOP, CANCEL" spowoduje przejście do MENU.
- (10  $\left( \right)$ Na wyświetlaczu pojawi się symbol **5EL**. Wciśnięcie przycisku "START/STOP, CANCEL" spowoduje wyjście z MENU i przejście do

KROK 3: Podłączenie przystawek cęgowych i przygotowanie do pomiarów

- (11 Podłączyć przystawki cęgowe do miernika, bez zaciskania na
- $\left( \right)$ przewodach. Przy podłączaniu przystawek cęgowych do rejestratora należy zwrócić uwagę na prawidłowe podłączenie wtyku do gniazda rejestratora.
- (12 Zacisnąć szczęki przystawek cęgowych na mierzonych przewodach.
- $\lambda$
- (13 Każdorazowe wciśnięcie przycisku "CH/ $\blacktriangle$ " powoduje zmianę kanału  $\left( \right)$ pomiarowego, z którego aktualnie wyświetlany jest wynik pomiaru, w
	- sekwencji 1-2-3-1... . Należy upewnić się, że przystawka cęgowa jest

prawidłowo podłączona. Na wyświetlaczu pojawia się symbol  $\mathsf{PL}$ , jeżeli przystawka nie jest podłączona.

(Pomiary nie zostaną zarejestrowane, jeśli przystawka cęgowa nie była prawidłowo podłączona w chwili uruchamiania rejestracji.)

#### KROK 4: Rozpoczęcie rejestracji

trybu pomiaru.

- (14 Wcisnąć przycisk "START/STOP" i przytrzymać przez ok. 3 sekundy,
- $\mathcal{L}$ aby rozpocząć rejestrację pomiarów. W chwili przytrzymywania przycisku na wyświetlaczu pojawi się napis LLr. Przycisk należy zwolnić w chwili, gdy na wyświetlaczu pojawi się wartość pomiaru i symbol REC oraz rozpocznie się rejestracja pomiarów.

(W tym trybie rejestracji zapisane wcześnie dane zostaną wykasowane przy rozpoczęciu kolejnej rejestracji. W związku z tym, jeżeli w pamięci znajdują się ważne dane, należy je przesłać do komputera PC przed rozpoczęciem kolejnej rejestracji).

- (15 Podczas rejestracji dostępne są następujące operacje:
- $\lambda$
- Wyświetlenie aktualnego wyniku pomiaru dla każdego kanału -> przycisk "CH/ $\blacktriangle$ "
- Wyniki rejestracji: wyświetlenie zarejestrowanej wartości maksymalnej pomiaru -> MENU "Sts.1"
- Wyniki rejestracji: wyświetlenie wyników 10 ostatnich pomiarów MENU "Sts.2"
- Sprawdzenie ustawień rejestracji "Set.1" i "Set.2"

Podczas rejestracji nie są dostępne następujące operacje, w związku z czym należy je przeprowadzić przed przystąpieniem do rejestracji lub po zatrzymaniu rejestracji:

- Wyłączenie urządzenia
- Zmiana wartości ustawień rejestracji "Set.1" i "Set.2"
- Zmiana zakresu pomiarowego
- Transmisja danych do komputera PC

KROK 5: Zatrzymanie rejestracji

- (16 Wcisnąć przycisk "START/STOP" i przytrzymać przez ok. 1 sekundę,
- $\left( \right)$ aby zatrzymać rejestrację pomiarów.
- (17 Rejestracja zostanie zatrzymana a z wyświetlacza zniknie symbol REC .  $\lambda$

KROK 6: Przeglądanie zarejestrowanych pomiarów

- (18 Wyniki zarejestrowanych pomiarów można przeglądać w trakcie
- $\mathcal{L}$ rejestracji lub po jej zakończeniu.
	- Ilość zarejestrowanych pomiarów w ujęciu procentowym -> MENU  $...$ Sts.1"
	- Wartość maksymalna pomiarów wraz z czasem bieżącym ich wykonania (data i czas) dla każdego z kanałów -> MENU "Sts.1"
	- Liczba zarejestrowanych pomiarów -> MENU "Sts.2"
	- Wartość wyników 10 ostatnich pomiarów wraz z czasem bieżącym ich wykonania (data i czas) -> MENU "Sts.2"

KROK 7: Graficzne przedstawienie wyników na komputerze PC

- (19 Przesłanie danych z rejestratora do komputera PC umożliwia  $\lambda$ przeglądanie zmian wartości prądu upływowego w postaci graficznej.
	- Szersze instrukcje dotyczące transmisji danych z rejestratora do komputera PC znajdują się w instrukcji dołączonej do oprogramowania "KEW LOG".

#### **6.2. Tryb rejestracji zdarzeń: rejestracja z wartością progową prądu ustawioną na wartość 15mA**

KROK 1: Włączenie zasilania

- (1) Wcisnąć przycisk "MENU/ENTER".
- (2) Przytrzymać przycisk "MENU/ENTER", przez 1 sekundę, do momentu pojawienia się wskazań na wyświetlaczu.
- (3) Urządzenie po włączeniu znajduje się w trybie pomiaru.

KROK 2: Sprawdzenie i zmiana ustawień rejestracji

- (4) Wcisnąć przycisk "MENU/ENTER", aby przejść do trybu MENU.
- (5) Sprawdzić wartość ustawienia pierwszego: na wyświetlaczu pojawi się symbol  $5EL$ , więc należy wcisnąć przycisk "MENU/ENTER".
- (6) Na wyświetlaczu pojawi się aktualny tryb rejestracji. Należy upewnić się, czy jest to symbol  $\mathbf{dec}$  i wcisnąć przycisk "RANGE/ $\blacktriangledown$ ". Jeżeli symbol aktualnego trybu rejestracji na wyświetlaczu to  $L\overline{u}$  lub <sup>-</sup> ub **CRP** należy zmienić tryb rejestracji według procedury opisanej w podrozdziale "9.2. Zmiana ustawionych wartości".

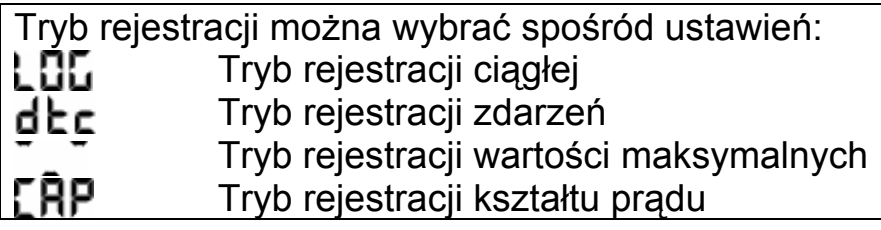

(7) Na wyświetlaczu pojawi się aktualna wartość progowa prądu upływowego. Należy upewnić się, czy wynosi ona "15" (mA) i wcisnąć przycisk "RANGE/ \* ". Jeżeli aktualna wartość progowa prądu upływowego posiada inną wartość należy ją zmienić według procedury opisanej w podrozdziale "9.2. Zmiana ustawionych wartości".

Wartość progowa prądu upływowego może być ustawiana od 0 do 1000 mA z krokiem 1mA. W chwili, gdy wartość prądu upływowego przekroczy wartość progową kolejne jej przekroczenie nie zostanie wykryte dopóki wartość prądu upływowego nie spadnie, co najmniej do 50% wartości progowej. W związku z tym, przed rozpoczęciem rejestracji, należy prawidłowo dostosować wielkość wartości progowej do spodziewanej wartości wyników pomiarów.

- (8) W podobny sposób należy sprawdzić/zmienić wartość progową prądu upływowego dla kanałów 2 i 3.
- (9) Na wyświetlaczu pojawi się aktualny status funkcji rejestracji metodą jednoprzebiegową. Aby zmienić wartość tego statusu należy postępować według procedury opisanej w podrozdziale "9.2. Zmiana ustawionych wartości".

Wartość statusu funkcji rejestracji metodą jednoprzebiegową można wybrać spośród ustawień: On: Rejestracja zatrzymuje się, gdy pamięć jest

- pełna. Off: Stare dane zostają nadpisane przez nowe dane, gdy pamięć jest pełna.
- (10 Wciśnięcie przycisku "RANGE/▼" spowoduje przejście do pozycji End.
- $\left( \right)$ Wciśnięcie przycisku "MENU/ENTER" lub "START/STOP, CANCEL" spowoduje przejście do MENU.
- (11  $\lambda$ Na wyświetlaczu pojawi się symbol 5EL. Wciśnięcie przycisku "START/STOP, CANCEL" spowoduje wyjście z MENU i przejście do trybu pomiaru.

KROK 3: Podłączenie przystawek cęgowych i przygotowania do pomiarów

- (12 Podłączyć przystawki cęgowe do miernika, bez zaciskania na
- $\mathcal{L}$ przewodach. Przy podłączaniu przystawek cęgowych do urządzenia należy zwrócić uwagę na prawidłowe podłączenie wtyku do gniazda rejestratora.
- (13  $\lambda$ Zacisnąć szczęki przystawek cęgowych na mierzonych przewodach.

 $(14)$  $\mathcal{L}$ Każdorazowe wciśnięcie przycisku "CH/ $\triangle$ " powoduje zmianę kanału pomiarowego, z którego aktualnie wyświetlany jest wynik pomiaru, w sekwencji 1-2-3-1... . Należy upewnić się, że przystawka cęgowa jest prawidłowo podłączona. Jeżeli przystawka nie jest podłączona, na wyświetlaczu pojawi się symbol NL.

(Pomiary nie zostaną zarejestrowane, jeśli przystawka cęgowa nie była prawidłowo podłączona w chwili uruchamiania rejestracji.)

KROK 4: Rozpoczęcie rejestracji

)

(15 Wcisnąć przycisk "START/STOP" i przytrzymać przez ok. 3 sekundy,  $\mathcal{L}$ aby rozpocząć rejestrację pomiarów. W chwili przytrzymywania przycisku na wyświetlaczu pojawi się napis LLr. Przycisk należy zwolnić w chwili, gdy na wyświetlaczu pojawi się wartość pomiaru i symbol REC przestanie migać oraz rozpocznie się rejestracja pomiarów.

W tym trybie rejestracji zapisane wcześnie dane nie zostaną wykasowane pod warunkiem, że pomiar jest przeprowadzany w sposób ciągły (poprzedni pomiar był przeprowadzany w tym samym trybie pomiarowym). Zarejestrowane dane zostaną natomiast wykasowane, jeżeli nastąpiła zmiana trybu rejestracji lub kanału pomiarowego. W związku z tym, jeżeli w pamięci znajdują się ważne dane, należy je przesłać do komputera PC przed rozpoczęciem kolejnej rejestracji.

- (16 Podczas rejestracji dostępne są następujące operacje:
	- Wyświetlenie aktualnego wyniku pomiaru dla każdego kanału -> przycisk "CH/ $\blacktriangle$ "
	- Wyniki rejestracji: wyświetlenie zarejestrowanej wartości maksymalnej pomiaru -> MENU "Sts.1"
	- Wyniki rejestracji: wyświetlenie wyników 10 ostatnich pomiarów MENU ..Sts.2"
	- Sprawdzenie ustawień rejestracji "Set.1" i "Set.2"

Podczas rejestracji nie są dostępne następujące operacje, w związku z czym należy je przeprowadzić przed przystąpieniem do rejestracji lub po zatrzymaniu rejestracji:

- Wyłączenie urządzenia
- Zmiana wartości ustawień rejestracji "Set.1" i "Set.2"
- Zmiana zakresu pomiarowego
- Transmisja danych do komputera PC

KROK 5: Zatrzymanie rejestracji

- (17 Wcisnąć przycisk "START/STOP" i przytrzymać przez ok. 1 sekundę,
- $\mathcal{L}$ aby zatrzymać rejestrację pomiarów.
- (18  $\lambda$ Rejestracja zostanie zatrzymana a z wyświetlacza zniknie symbol REC .

KROK 6: Przeglądanie zarejestrowanych pomiarów

- (19 Przeglądanie zarejestrowanych pomiarów można przeprowadzić  $\lambda$ podczas rejestracji lub po jej zakończeniu.
- - Ilość zarejestrowanych pomiarów w ujęciu procentowym -> MENU  $...$ Sts.1"
	- Wartość maksymalna pomiarów wraz z czasem bieżącym wykonania (data i czas) dla każdego z kanałów -> MENU "Sts.1"
	- Liczba zarejestrowanych pomiarów -> MENU "Sts.2"
	- Wartość wyników 10 ostatnich pomiarów wraz z czasem bieżącym ich wykonania (data i czas) -> MENU "Sts.2"

KROK 7: Graficzne przedstawienie wyników na komputerze PC

- (20 Przesłanie danych z rejestratora do komputera PC umożliwia  $\lambda$ przeglądanie zmian wartości prądu upływowego w postaci graficznej.
	- Szersze instrukcje dotyczące transmisji danych z rejestratora do komputera PC znajdują się w instrukcji do oprogramowania "KEW LOG".

#### **6.3. Tryb rejestracji wartości maksymalnych: rejestracja z wartością progową prądu ustawioną na wartość 15mA**

KROK 1: Włączenie zasilania

- (1) Wcisnąć przycisk "MENU/ENTER".
- (2) Przytrzymać przycisk "MENU/ENTER", przez 1 sekundę, do momentu pojawienia się wskazań na wyświetlaczu.
- (3) Urządzenie po włączeniu znajduje się w trybie pomiaru.

KROK 2: Sprawdzenie i zmiana ustawień rejestracji

- (4) Wcisnąć przycisk "MENU/ENTER", aby przejść do trybu MENU.
- (5) Sprawdzić wartość ustawienia pierwszego: na wyświetlaczu pojawi się symbol  $5EL$ , więc należy wcisnąć przycisk "MENU/ENTER".
- (6) Na wyświetlaczu pojawi się aktualny tryb rejestracji. Należy upewnić się, czy jest to symbol  $\overline{a}$  i wcisnąć przycisk "RANGE/ $\overline{v}$ ". Jeżeli symbol aktualnego trybu rejestracji na wyświetlaczu to  $L\overline{u}$  lub d Ec lub LRP należy zmienić tryb rejestracji według procedury opisanej w podrozdziale "9.2. Zmiana ustawionych wartości".

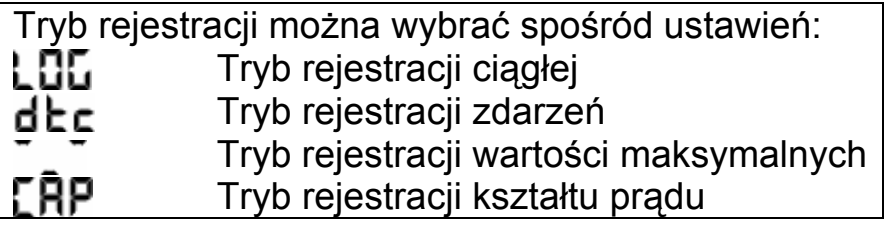

(7) Na wyświetlaczu pojawi się aktualna wartość progowa prądu upływowego. Należy upewnić się, czy wynosi ona "15" (mA) i wcisnąć przycisk "RANGE/ $\blacktriangledown$ ".

Jeżeli aktualna wartość progowa prądu upływowego posiada inną wartość należy ją zmienić według procedury opisanej w podrozdziale "9.2. Zmiana ustawionych wartości".

Wartość progowa prądu upływowego może być ustawiana od 0 do 1000 mA z krokiem 1mA. W chwili, gdy wartość prądu upływowego przekroczy wartość progową kolejne jej przekroczenie nie zostanie wykryte dopóki wartość prądu upływowego nie spadnie, co najmniej do 50% wartości progowej. W związku z tym, przed rozpoczęciem rejestracji, należy prawidłowo dostosować wielkość wartości progowej do spodziewanej wartości wyników pomiarów.

- (8) W podobny sposób należy sprawdzić/zmienić wartość progową prądu upływowego dla kanałów 2 i 3.
- (9) Na wyświetlaczu pojawi się aktualny status funkcji rejestracji metodą jednoprzebiegową. Aby zmienić wartość tego statusu należy postępować według procedury opisanej w podrozdziale "9.2. Zmiana ustawionych wartości".

Wartość statusu funkcji rejestracji metodą jednoprzebiegową można wybrać spośród ustawień: On: Rejestracja zatrzymuje się, gdy pamięć jest pełna. Off: Stare dane zostają nadpisane przez nowe dane, gdy pamięć jest pełna.

- (10 Wciśnięcie przycisku "RANGE/▼" spowoduje przejście do pozycji End.
- ) Wciśnięcie przycisku "MENU/ENTER" lub "START/STOP, CANCEL" spowoduje przejście do MENU.
- (11  $\mathcal{L}$ Na wyświetlaczu pojawi się symbol **5EL.** Wciśnięcie przycisku "START/STOP, CANCEL" spowoduje wyjście z MENU i przejście do trybu pomiaru.

KROK 3: Podłączenie przystawek cęgowych i przygotowania do pomiarów

- (12  $\mathcal{L}$ Podłączyć przystawki cęgowe do miernika, bez zaciskania na przewodach. Przy podłączaniu przystawek cęgowych do urządzenia należy zwrócić uwagę na prawidłowe podłączenie wtyku do gniazda rejestratora.
- (13 Zacisnąć szczęki przystawek cęgowych na mierzonych przewodach.
- )  $(14)$  $\mathcal{L}$ Każdorazowe wciśniecie przycisku "CH/ $\triangle$ " powoduje zmiane kanału pomiarowego, z którego aktualnie wyświetlany jest wynik pomiaru, w sekwencji 1-2-3-1... . Należy upewnić się, że przystawka cęgowa jest prawidłowo podłączona. Jeżeli przystawka nie jest podłączona, na wyświetlaczu pojawi się symbol ΠΕ.

(Pomiary nie zostaną zarejestrowane, jeśli przystawka cęgowa nie była prawidłowo podłączona w chwili uruchamiania rejestracji.)

KROK 4: Rozpoczęcie rejestracji

 $\mathcal{L}$ 

- (15 Wcisnąć przycisk "START/STOP" i przytrzymać przez ok. 3 sekundy,
- $\lambda$ aby rozpocząć rejestrację pomiarów. W chwili przytrzymywania przycisku na wyświetlaczu pojawi się napis LLr. Przycisk należy zwolnić w chwili, gdy na wyświetlaczu pojawi się wartość pomiaru i symbol REC przestanie migać oraz rozpocznie się rejestracja pomiarów.

W tym trybie rejestracji zapisane wcześnie dane nie zostaną wykasowane pod warunkiem, że pomiar jest przeprowadzany w sposób ciągły (poprzedni pomiar był przeprowadzany w tym samym trybie pomiarowym). Zarejestrowane dane zostaną natomiast wykasowane, jeżeli nastąpiła zmiana trybu rejestracji lub kanału pomiarowego. W związku z tym, jeżeli w pamięci znajdują się ważne dane, należy je przesłać do komputera PC przed rozpoczęciem kolejnej rejestracji.

- (16 Podczas rejestracji dostępne są następujące operacje:
	- Wyświetlenie aktualnego wyniku pomiaru dla każdego kanału -> przycisk "CH/ $\triangle$ "
	- Wyniki rejestracji: wyświetlenie zarejestrowanej wartości maksymalnej pomiaru -> MENU "Sts.1"
	- Wyniki rejestracji: wyświetlenie wyników 10 ostatnich pomiarów MENU "Sts.2"
	- Sprawdzenie ustawień rejestracji "Set.1" i "Set.2"

Podczas rejestracji nie są dostępne następujące operacje, w związku z czym należy je przeprowadzić przed przystąpieniem do rejestracji lub po zatrzymaniu rejestracji:

- Wyłączenie urządzenia
- Zmiana wartości ustawień rejestracji "Set.1" i "Set.2"
- Zmiana zakresu pomiarowego
- Transmisja danych do komputera PC

KROK 5: Zatrzymanie rejestracji

- (17 Wcisnąć przycisk "START/STOP" i przytrzymać przez ok. 1 sekundę,
- $\left( \right)$ aby zatrzymać rejestrację pomiarów.
- (18 Rejestracja zostanie zatrzymana a z wyświetlacza zniknie symbol REC .  $\lambda$

KROK 6: Przeglądanie zarejestrowanych pomiarów

- (19 Przeglądanie zarejestrowanych pomiarów można przeprowadzić  $\lambda$ podczas rejestracji lub po jej zakończeniu.
	- Ilość zarejestrowanych pomiarów w ujęciu procentowym -> MENU  $...$ Sts.1"
	- Wartość maksymalna pomiarów wraz z czasem bieżącym wykonania (data i czas) dla każdego z kanałów -> MENU "Sts.1"
	- Liczba zarejestrowanych pomiarów -> MENU "Sts.2"
	- Wartość wyników 10 ostatnich pomiarów wraz z czasem bieżącym ich wykonania (data i czas) -> MENU "Sts.2"

KROK 7: Graficzne przedstawienie wyników na komputerze PC

- (20 Przesłanie danych z rejestratora do komputera PC umożliwia  $\lambda$ przeglądanie zmian wartości prądu upływowego w postaci graficznej.
	- Szersze instrukcje dotyczące transmisji danych z rejestratora do komputera PC znajdują się w instrukcji do oprogramowania "KEW LOG".

#### **6.4. Tryb rejestracji kształtu prądu: rejestracja z wartością progową prądu ustawioną na wartość 15mA**

KROK 1: Włączenie zasilania

- (1) Wcisnąć przycisk "MENU/ENTER".
- (2) Przytrzymać przycisk "MENU/ENTER", przez 1 sekundę, do momentu pojawienia się wskazań na wyświetlaczu.
- (3) Urządzenie po włączeniu znajduje się w trybie pomiaru.

KROK 2: Sprawdzenie i zmiana ustawień rejestracji

- (4) Wcisnąć przycisk "MENU/ENTER", aby przejść do trybu MENU.
- (5) Sprawdzić wartość ustawienia pierwszego: na wyświetlaczu pojawi się symbol  $5Et$ ., więc należy wcisnąć przycisk "MENU/ENTER".
- (6) Na wyświetlaczu pojawi się aktualny tryb rejestracji. Należy upewnić się, czy jest to symbol  $\mathsf{LHP}$  i wcisnąć przycisk "RANGE/ $\blacktriangledown$ ".

Jeżeli symbol aktualnego trybu rejestracji na wyświetlaczu to  $LI$ ub  $\mathbf{d}\mathbf{h}\mathbf{c}$  lub  $\mathbf{L}\mathbf{c}$  należy zmienić tryb rejestracji według procedury opisanej w podrozdziale "9.2. Zmiana ustawionych wartości".

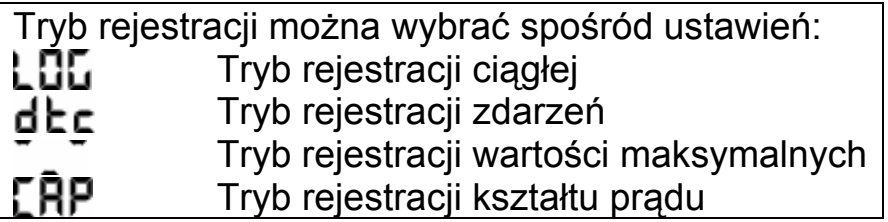

(7) Na wyświetlaczu pojawi się aktualna wartość progowa prądu upływowego. Należy upewnić się, czy wynosi ona "15" (mA) i wcisnąć przycisk "RANGE/ $\blacktriangledown$ ".

Jeżeli aktualna wartość progowa prądu upływowego posiada inną wartość należy ją zmienić według procedury opisanej w podrozdziale "9.2. Zmiana ustawionych wartości".

Wartość progowa prądu upływowego może być ustawiana od 0 do 1000 mA z krokiem 1mA. W chwili, gdy wartość prądu upływowego przekroczy wartość progową kolejne jej przekroczenie nie zostanie wykryte dopóki wartość prądu upływowego nie spadnie, co najmniej do 50% wartości progowej. W związku z tym, przed rozpoczęciem rejestracji, należy prawidłowo dostosować wielkość wartości progowej do spodziewanej wartości wyników pomiarów.

(8) Na wyświetlaczu pojawi się aktualny status funkcji rejestracji metodą jednoprzebiegową. Aby zmienić wartość tego statusu należy postępować według procedury opisanej w podrozdziale "9.2. Zmiana ustawionych wartości".

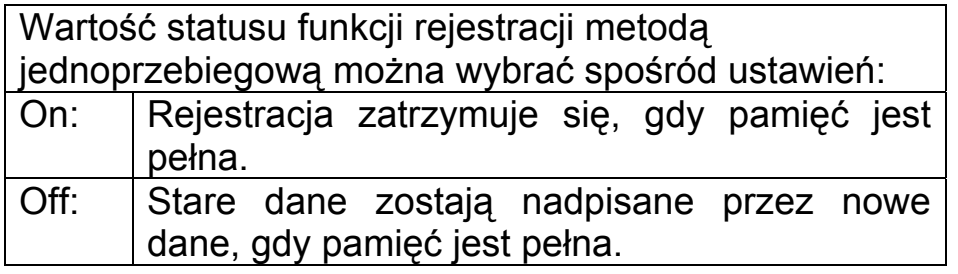

- (9) Wciśnięcie przycisku "RANGE/ $\blacktriangledown$ " spowoduje przejście do pozycji  $\blacktriangleright$ nd. Wciśnięcie przycisku "MENU/ENTER" lub "START/STOP, CANCEL" spowoduje przejście do MENU.
- (10 Na wyświetlaczu pojawi się symbol **5EE**.I. Wciśnięcie przycisku  $\mathcal{L}$ "START/STOP, CANCEL" spowoduje wyjście z MENU i przejście do trybu pomiaru.

KROK 3: Podłączenie przystawek cęgowych i przygotowania do pomiarów

- (11 Podłączyć przystawki cęgowe do miernika, bez zaciskania na  $\lambda$ przewodach. Przy podłączaniu przystawek cęgowych do urządzenia należy zwrócić uwagę na prawidłowe podłączenie wtyku do gniazda
- rejestratora. W trybie rejestracji kształtu prądu używany jest tylko kanał nr 1 (CH1).
- (12 ) Zacisnąć szczęki przystawek cęgowych na mierzonych przewodach.
- (13 Należy upewnić się, że przystawka cęgowa jest prawidłowo podłączona.
- $\mathcal{L}$ Jeżeli przystawka nie jest podłączona, na wyświetlaczu pojawi się symbol  $\mathsf{RL}$ .

(Pomiary nie zostaną zarejestrowane, jeśli przystawka cęgowa nie była prawidłowo podłączona w chwili uruchamiania rejestracji.)

KROK 4: Rozpoczęcie rejestracji

- (15 Wcisnąć przycisk "START/STOP" i przytrzymać przez ok. 3 sekundy,
- $\mathcal{L}$ aby rozpocząć rejestrację pomiarów. W chwili przytrzymywania przycisku na wyświetlaczu pojawi się napis LLr. Przycisk należy zwolnić w chwili, gdy na wyświetlaczu pojawi się wartość pomiaru i symbol REC przestanie migać oraz rozpocznie się rejestracja pomiarów.

W tym trybie rejestracji zapisane wcześnie dane nie zostaną wykasowane pod warunkiem, że pomiar jest przeprowadzany w sposób ciągły (poprzedni pomiar był przeprowadzany w tym samym trybie pomiarowym). Zarejestrowane dane zostaną natomiast wykasowane, jeżeli nastąpiła zmiana trybu rejestracji lub kanału pomiarowego. W związku z tym, jeżeli w pamięci znajdują się ważne dane, należy je przesłać do komputera PC przed rozpoczęciem kolejnej rejestracji.

- (16 Podczas rejestracji dostępne są następujące operacje:
	- Wyświetlenie aktualnego wyniku pomiaru dla każdego kanału -> przycisk "CH/ $\triangle$ "
		- Wyniki rejestracji: wyświetlenie zarejestrowanej wartości maksymalnej pomiaru -> MENU "Sts.1"
		- Wyniki rejestracji: wyświetlenie wyników 10 ostatnich pomiarów MENU "Sts.2"
		- Sprawdzenie ustawień rejestracji "Set.1" i "Set.2"

Podczas rejestracji nie są dostępne następujące operacje, w związku z czym należy je przeprowadzić przed przystąpieniem do rejestracji lub po zatrzymaniu rejestracji:

- Wyłączenie urządzenia
- Zmiana wartości ustawień rejestracji "Set.1" i "Set.2"
- Zmiana zakresu pomiarowego
- Transmisja danych do komputera PC

KROK 5: Zatrzymanie rejestracji

 $\lambda$ 

- (17 Wcisnąć przycisk "START/STOP" i przytrzymać przez ok. 1 sekundę,  $\mathcal{L}$ aby zatrzymać rejestrację pomiarów.
- (18 Rejestracja zostanie zatrzymana a z wyświetlacza zniknie symbol REC .  $\lambda$

KROK 6: Przeglądanie zarejestrowanych pomiarów

- (19  $\lambda$ Przeglądanie zarejestrowanych pomiarów można przeprowadzić podczas rejestracji lub po jej zakończeniu.
	- Ilość zarejestrowanych pomiarów w ujęciu procentowym -> MENU  $...$ Sts.1"
	- Wartość maksymalna pomiarów wraz z czasem bieżącym wykonania (data i czas) dla każdego z kanałów -> MENU "Sts.1"
	- Liczba zarejestrowanych pomiarów -> MENU "Sts.2"
	- Wartość wyników 10 ostatnich pomiarów wraz z czasem bieżącym ich wykonania (data i czas) -> MENU "Sts.2"

KROK 7: Graficzne przedstawienie wyników na komputerze PC

- (20 Przesłanie danych z rejestratora do komputera PC umożliwia  $\lambda$ przeglądanie zmian wartości prądu upływowego w postaci graficznej.
	- Szersze instrukcje dotyczące transmisji danych z rejestratora do komputera PC znajdują się w instrukcji do oprogramowania "KEW LOG".

### **7. POMIARY**

#### **7.1. Pomiary prądu upływowego**

#### **NIEBEZPIECZEŃSTWO !**

- Nie wolno podłączać rejestratora do obwodu o potencjale względem ziemi wyższym niż 300V prądu zmiennego.
- Szczęki przetwornika są tak zaprojektowane, aby nie zwierać mierzonego obwodu. Podczas pomiarów nie wolno dotykać odsłoniętych, metalowych elementów instalacji albowiem mogą znajdować się one pod napięciem.
- Nie wolno otwierać pokrywy baterii podczas wykonywania pomiarów.

#### **UWAGA !**

- Należy zachować szczególną ostrożność podczas montowania urządzenia, aby uniknąć porażenia prądem, nadmiernych drgań lub szkodliwych oddziaływań.
- Jeżeli szczęki przystawki cęgowej nie są całkowicie domknięte, nie należy ich domykać używając nadmiernej siły, ale należy otworzyć je i spróbować ponownie zacisnąć na przewodzie. Jeżeli pomiędzy metalowe płytki znajdujące się na końcówkach szczęk dostanie się obca substancja należy ją usunąć. Jeżeli metalowe płytki znajdujące się na końcówkach szczęk ulegną deformacji należy je wyprostować. W przeciwnym razie szczęki przystawek cęgowych mogą ulec zniszczeniu i gwarancja może nie pokryć kosztów naprawy.
- W specyfikacji technicznej znajduje się informacja na temat maksymalnej średnicy przewodu, który może zostać pomierzony za pomocą przystawki cęgowej. Podczas pomiarów szczęki przystawek cęgowych muszą być całkowicie domknięte. W innym razie pomiary mogą być niedokładne.
- Podczas pomiaru dużych wartości prądu upływowego szczęki przystawek cęgowych mogą wydawać brzęczący dźwięk. Nie jest to spowodowane wadliwym działaniem urządzenia ani nie wpływa na dokładność pomiarów.

(1) Każdorazowe wciśnięcie przycisku "CH/ $\triangle$ " powoduje zmianę kanału pomiarowego, z którego aktualnie wyświetlany jest wynik pomiaru, w sekwencii 1-2-3-1... .

Jeżeli do danego kanału nie została podłączona przystawka cęgowa, na wyświetlaczu pojawi się symbol Π.

- (2) W trybie rejestracji ciągłej wciśnięcie przycisku "RANGE/ $\blacktriangledown$ " powoduje zmianę zakresu pomiarowego w sekwencji: Autozakres → 1000mA → 100mA → Autozakres W trybie rejestracji zdarzeń, wartości maksymalnych i kształtu prądu niedostępna jest opcja Autozakres. Zakres pomiarowy należy wybrać przed rozpoczęciem rejestracji.
- (3) Pomiary w instalacjach z przewodem neutralnym (patrz rys. 1) Przy pomiarach niezrównoważonego prądu upływowego, należy zacisnąć szczękę przystawki cęgowej na przewodach wszystkich faz z wyjątkiem przewodu uziemiającego. Na wyświetlaczu pojawi się wartość pomiaru.

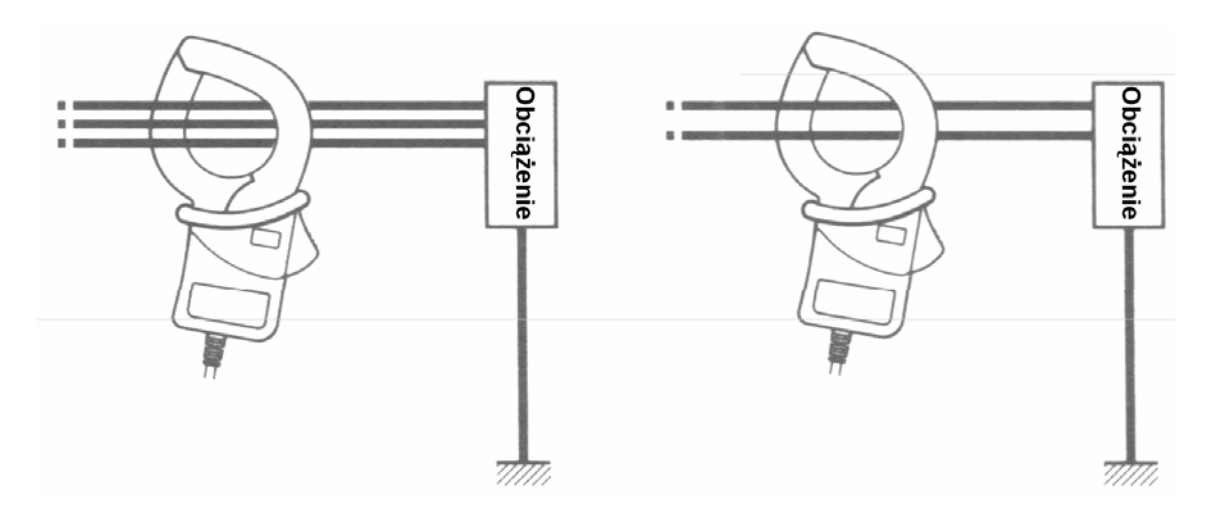

Rys. 1 Pomiar prądu upływowego w instalacji z przewodem neutralnym.

(4) Pomiary w instalacjach z przewodem uziemiającym (patrz rys. 2) Należy zacisnąć szczękę przystawki cęgowej na przewodzie uziemiającym.

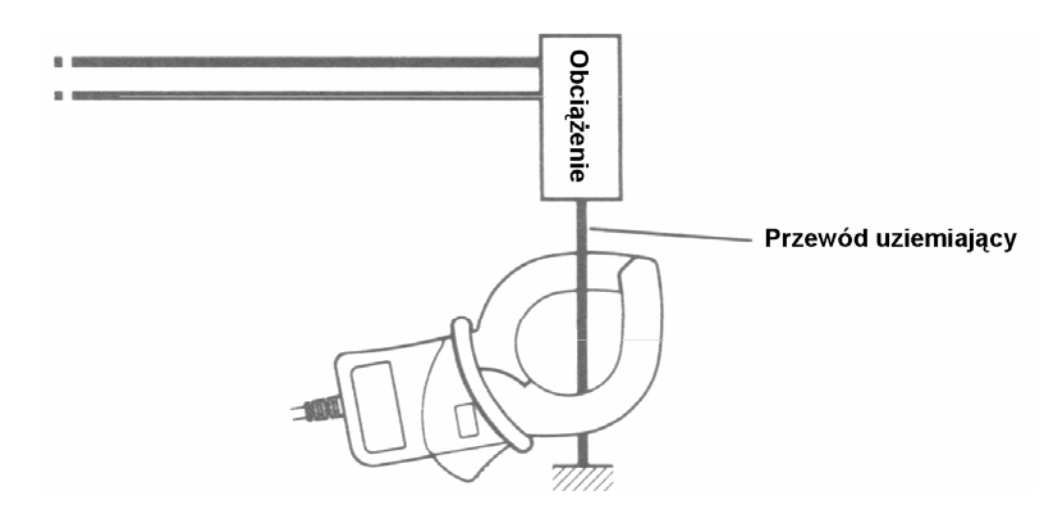

Rys. 2 Pomiar prądu upływowego w instalacji z przewodem uziemiającym.

#### **7.2. Zasada działania trybów rejestracji**

#### (1) **Tryb rejestracji ciągłej**

 Przełączenie na kanał pomiarowy, do którego podłączona jest przystawka cęgowa, następuje po okresie czasu odpowiadającego ustawionemu odstępowi czasowemu.

Po zarejestrowaniu pomiaru, przetwornik pomiarowy pozostaje w bezczynności do momentu, gdy minie czas odpowiadający ustawionemu odstępowi czasowemu.

Przesłanie 180 próbek sygnału wejściowego próbkowanych z kanału pomiarowego, do którego podłączona jest przystawka cęgowa, w czasie 2 cykli.

Obliczenie rzeczywistej wartości skutecznej pomiaru.

Wyświetlenie wyniku pomiaru na wyświetlaczu następuje, co 1 sekundę.

#### (2) **Tryb rejestracji zdarzeń**

Próbkowanie i przetwarzanie sygnału pomiarowego ze stałym odstępem czasowym 1,6ms z jednoczesnym porównaniem wartości szczytowej przebiegu sinusoidalnego zamienionego na wartość skuteczną z ustawioną wartością progową prądu upływowego.

Jednocześnie, co 100ms następuje obliczenie wartości skutecznej próbkowanego, co 3,3ms sygnału pomiarowego. Jeżeli wartość mierzonego prądu upływowego osiągnie ustawioną wartość progową wszystkie zarejestrowane zostanie 8 próbek (ok. 0.8 s): 3 próbki przed przekroczeniem wartości progowej i 4 próbki po przekroczeniu wartości progowej. Dodatkowo zarejestrowana zostanie wartość szczytowa mierzonego prądu upływowego wraz z czasem bieżącym wystąpienia.

Po zakończeniu rejestracji danych, porównanie wartości prądu pomiarowego nie nastąpi dopóki jego wartość nie spadnie do poziomu poniżej 50% ustawionej wartości progowej.

Na wybranym kanale, pomierzone wartości maksymalne podczas pomiaru z odstępem czasowym 100ms są wyświetlane na wyświetlaczu, co 1 sekundę.

#### (3) **Tryb rejestracji kształtu prądu**

 Próbkowanie ciągłe z odstępem czasowym 1,6ms z jednoczesnym porównaniem wartości szczytowej przebiegu sinusoidalnego zamienionego na wartość skuteczną z ustawioną wartością progową prądu upływowego.

Jednocześnie, co 100ms następuje obliczenie wartości skutecznej sygnału pomiarowego próbkowanego z odstępem czasowym 3,3ms.

Jeżeli wartość mierzonego prądu upływowego osiągnie ustawioną wartość progową rozpoczyna się rejestracja. Zakończenie rejestracji następuje, gdy wartość mierzonego prądu upływowego spadnie poniżej 50% ustawionej wartości progowej lub po 10 minutach od chwili rozpoczęcia rejestracji. Wartość maksymalna rejestrowana jest co 10 sekund wraz z czasem bieżącym.

 Po zakończeniu rejestracji danych, porównanie wartości prądu pomiarowego nie nastąpi dopóki jego wartość nie spadnie do poziomu poniżej 50% ustawionej wartości progowej. Na wybranym kanale, wartości pomiarowe prądu upływowego podczas pomiaru z odstępem czasowym 100ms są wyświetlane na wyświetlaczu, co 1 sekundę, natomiast podczas rejestracji, co 10 sekund.

#### (4) **Tryb rejestracji kształtu prądu**

 Próbkowanie ciągłe z odstępem czasowym 1ms z jednoczesnym porównaniem wartości szczytowej przebiegu sinusoidalnego zamienionego na wartość skuteczną z ustawioną wartością progową prądu upływowego.

Jeżeli wartość mierzonego prądu upływowego osiągnie ustawioną wartość progową rozpoczyna się rejestracja przez okres czasu 200ms (10 ÷ 12 przebiegów) włącznie z okresem czasu przed (50ms) i po osiągnięciu wartości progowej.

Po zakończeniu rejestracji danych, porównanie wartości prądu pomiarowego nie nastąpi dopóki jego wartość nie spadnie do poziomu poniżej 50% ustawionej wartości progowej. Na wybranym kanale, wartości pomiarowe prądu upływowego podczas pomiaru z odstępem czasowym 100ms są wyświetlane na wyświetlaczu, co 1 sekundę.

### **8. REJESTRACJA**

(1) Naciśnięcie przycisku "START/STOP" i przytrzymanie przez co najmniej 3 sekundy powoduje rozpoczęcie rejestracji oraz wyświetlenie symbolu REC.

#### UWAGA:

- Urządzenie automatycznie rozpoznaje, do którego kanału pomiarowego podłączona jest przystawka cęgowa i dane pomiarowe z tego kanału są rejestrowane. Nie należy podłączać przystawek cęgowych do kanałów pomiarowych, z których dane nie mają być rejestrowane.
- W trybie rejestracji kształtu prądu rejestrowane są wyłącznie dane pomiarowe z kanału pomiarowego nr 1 (CH1).
- W trybie rejestracji ciągłej, podczas rozpoczęcia rejestracji, wszystkie wcześniejsze dane pomiarowe ulegają wykasowaniu.
- W trybie rejestracji zdarzeń, wartości maksymalnych i kształtu prądu rozpoczęcie rejestracji po uprzedniej zmianie trybu rejestracji powoduje wykasowanie wcześniejszych danych pomiarowych.

Istotne dane pomiarowe należy zawsze przesyłać do komputera PC.

(2) Naciśnięcie przycisku "START/STOP" i przytrzymanie przez, co najmniej 1 sekundę powoduje zatrzymanie rejestracji i zniknięcie z wyświetlacza symbolu **REC** . Po zakończeniu rejestracji można sprawdzić ilość zarejestrowanych danych w ujęciu procentowym i zarejestrowaną wartość maksymalną w MENU -> "Sts.1" oraz liczbę zarejestrowanych próbek i wartość ostatnich 10 próbek wraz z czasem bieżącym w MENU  $\sim$   $\sim$  Sts.2".

### **9. OPERACJE MENU**

### **9.1. Operacje MENU**

Tryb MENU jest obsługiwany przez następujące przyciski:

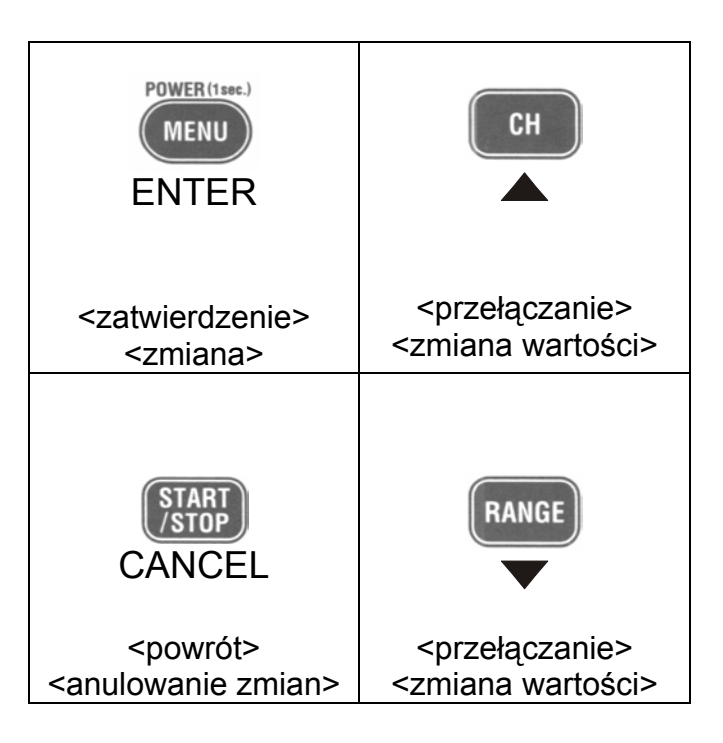

#### Uwaga:

Jeżeli po lewej stronie wyświetlacza znajduje się symbol  $\blacktriangle$  lub  $\blacktriangledown$  to odpowiednio przyciski "CH/ $\triangle$ " i "RANGE/ $\blacktriangledown$ " są aktywne.

#### **9.2. Zmiana ustawionych wartości**

- (1) Wcisnąć przycisk "MENU/ENTER", gdy na wyświetlaczu znajduje się wartość ustawienia, która ma być zmieniona.
- (2) Miganie wartości wyświetlonych w MENU na ekranie oznacza gotowość do ich zmiany.
- (3) Nową wartość ustawić za pomocą przycisków "CH/ $\blacktriangle$ " i "RANGE/ $\nabla$ ".
- (4) Po ustawieniu nowej wartości, aby ją zatwierdzić, należy wcisnąć przycisk "MENU/ENTER". Aby ją anulować należy nacisnąć przycisk "START/STOP, CANCEL". Spowoduje to powrót do poprzedniej wartości.
- (5) Miganie wyświetlonych wartości w MENU ustanie i zostanie ustawiona nowa wartość.

#### **9.3. Mapa nawigacji MENU**

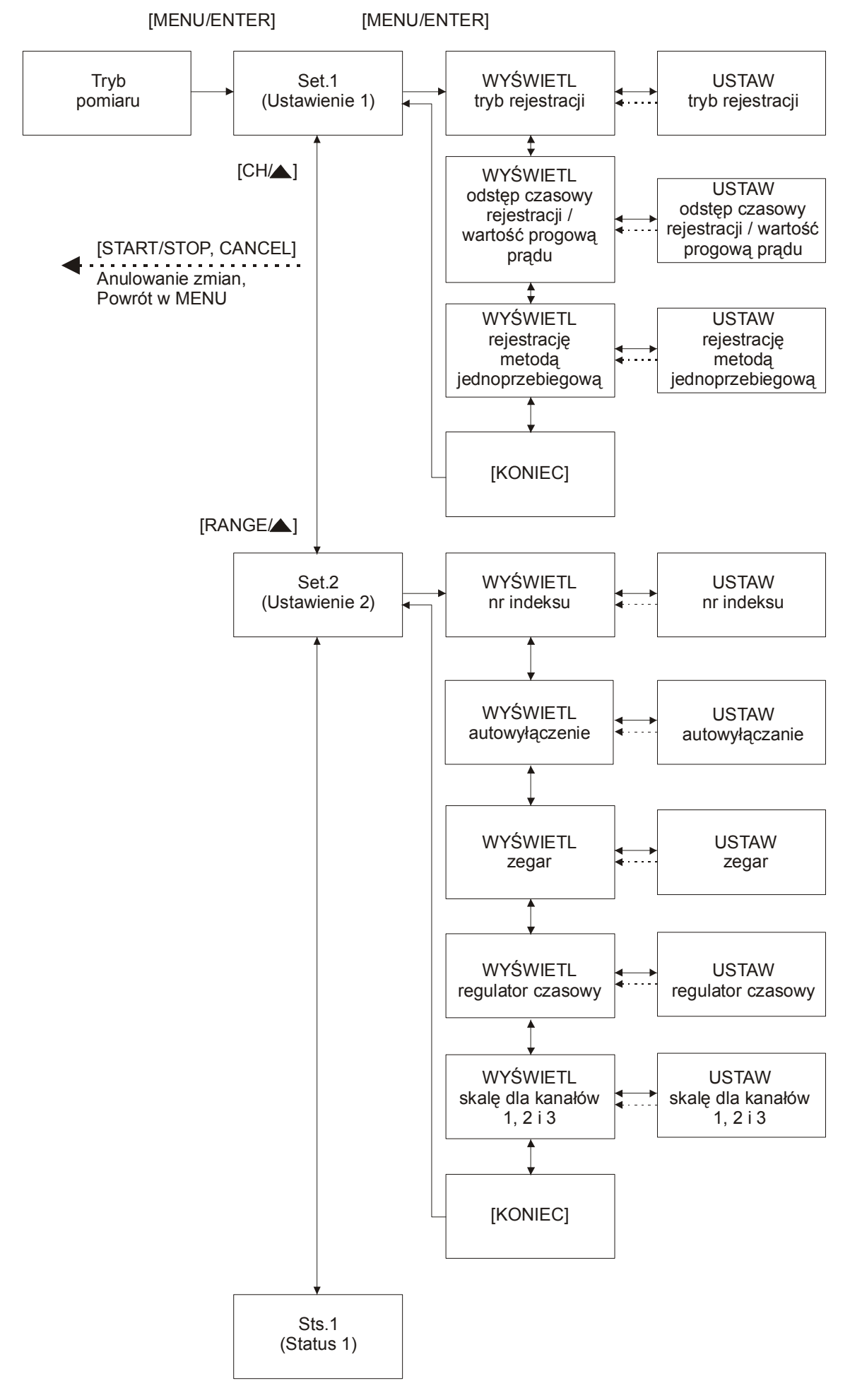

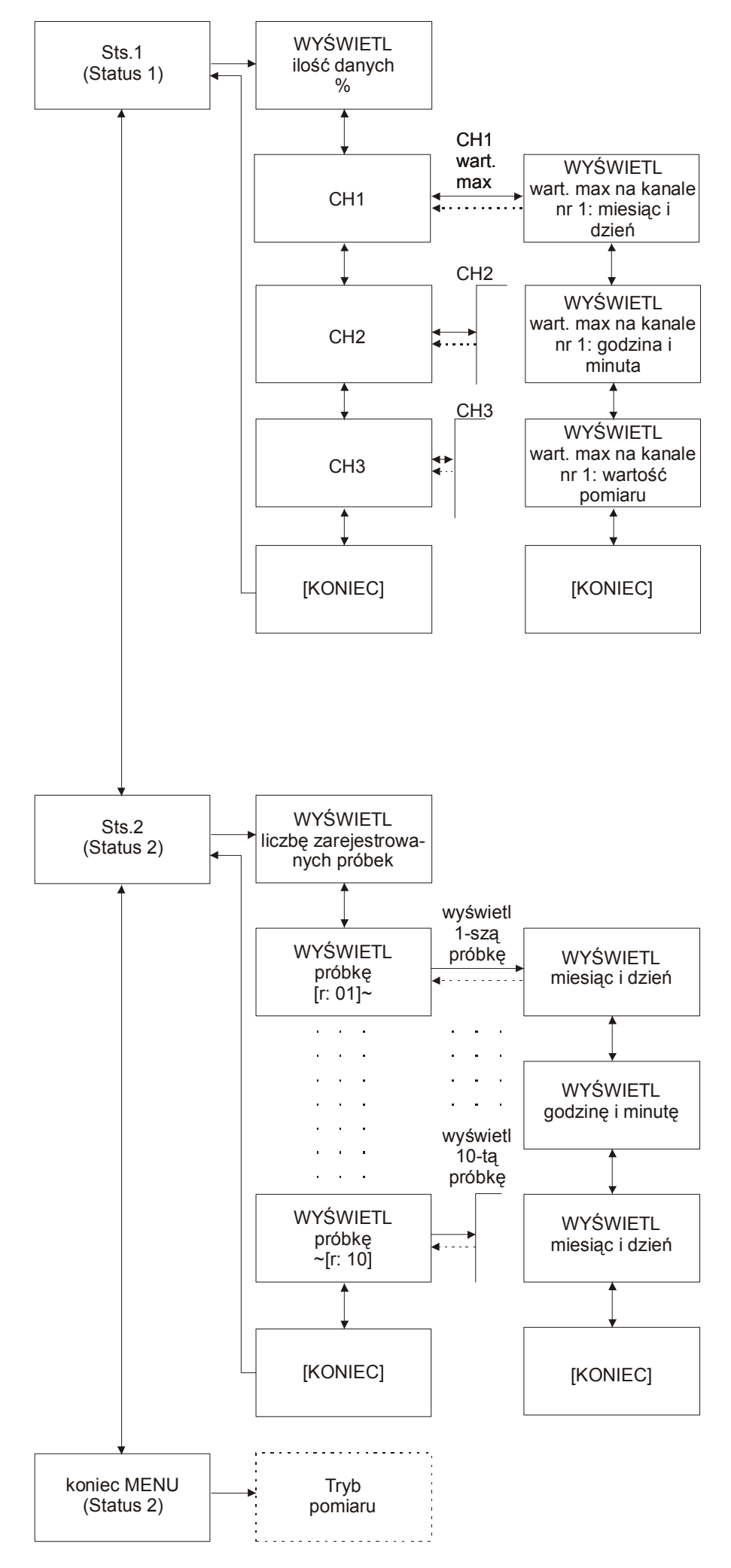

#### **<MENU: Ustawienie 1: symbol Set.1>**

1. "Tryb rejestracji"

Wybór jednego z czterech trybów rejestracji.

[LOG]: Tryb rejestracji ciągłej

 Pomiar i rejestracja prądu upływowego z wybranym odstępem czasowym.

A [dtc]: Tryb rejestracji zdarzeń

 Rejestracja 8 próbek (ok. 0,8s) łącznie przed i po przekroczeniu ustawionej wartości progowej. Dioda przy numerze kanału pomiarowego zaczyna migać po przekroczeniu ustawionej wartości progowej.

 $\Lambda$   $\Gamma$   $\Gamma$ <sup>-</sup>]: Tryb rejestracji wartości maksymalnych

 Rejestracja wartości maksymalnych w przedziałach 10-cio sekundowych po przekroczeniu ustawionej wartości progowej. Pomiar trwa do chwili, gdy prąd upływowy spadnie do 50% ustawionej wartości progowej lub po upływie 10 minut od chwili przekroczenia wartości progowej. Dioda LED dla danego kanału zacznie migać.

[CAP] Tryb rejestracji kształtu prądu

 Rejestracja ciągła wartości prądu upływowego w chwili przekroczenia ustawionej wartości progowej. Możliwość obserwacji kształtu prądu upływowego w postaci graficznej po przesłaniu danych do komputera PC.

2.1. Odstęp czasowy

 W trybie rejestracji ciągłej istnieje możliwość wyboru odstępu czasowego rejestracji spośród następujących wartości: 1, 2, 5, 10, 15, 20, 30 sek.; 1, 2, 5, 10, 15, 20, 30, 60 min.

- 2.2. W trybie rejestracji zdarzeń, wartości maksymalnych lub kształtu prądu istnieje możliwość wyboru wartości progowej prądu upływowego. W chwili przekroczenia wartości progowej prądu upływowego rozpoczyna się rejestracja i zaczyna migać dioda.
	- 3. Przycisk rejestracji metodą jednoprzebiegową On: Rejestracja zatrzymuje się, gdy pamięć jest pełna. Off: Stare dane zostają nadpisane przez nowe dane, gdy pamięć jest pełna.

#### **<MENU: Ustawienie 2: symbol Set.2>**

1. Nr indeksu

 Ustawia numer indeksu dla pomiarów i rejestracji. Numer indeksu jest związany z listą indeksów w oprogramowaniu KEW LOG i pozwala na wyświetlanie nazw indeksów, które związane są ściśle z numerami indeksów danych wyświetlanych na monitorze PC.

Numer indeksu pozwala na identyfikację zarejestrowanych danych pomiarowych.

2. Autowyłączenie

 Funkcja autowyłączenia może znajdować się w stanie aktywnym lub nieaktywnym.

Gdy funkcja autowyłączenia znajduje się w stanie nieaktywnym, na wyświetlaczu pojawia się symbol  $\lambda$ . Należy wtedy pamiętać o ręcznym wyłączeniu miernika po jego użyciu. Funkcja autowyłączenia nie jest aktywna podczas rejestracji.

3. Czas bieżący

 Możliwość ustawienia czasu bieżącego w przedziale od 00:00 do 23:59. Aby ustawić aktualną datę należy podłączyć urządzenie do komputera PC i dokonać modyfikacji ustawień w oprogramowaniu KEW LOG.

4. Regulator czasowy (ustawienie czasu rozpoczęcia pomiarów) Wyświetla i ustawia czas (godzinę i minutę) rozpoczęcia rejestracji w przedziale od 00:00 do 23:59.

Rozpoczęcie rejestracji następuje wg ustawionego czasu.

Po ustawieniu czasu rozpoczęcia rejestracji należy wcisnąć przycisk "START/STOP: i przytrzymać przez, co najmniej 3 sekundy aby przejść do trybu rejestracji. Urządzenie rozpocznie rejestrację wg ustawionego czasu a do tego czasu pozostanie w trybie oczekiwania.

### 5. Skalowanie SCAL

 Wartością pomiaru wyświetlaną na wyświetlaczu LCD jest wartość rzeczywista pomiaru pomnożona przez współczynnik skali. (Skalowanie nie dotyczy wartości zarejestrowanych pomiarów).

Podczas pomiaru 1/10 wartości sygnału na wyświetlaczu LCD może być wyświetlana rzeczywista wartość pomiaru:

wartość pomierzona x 10,0 = wyświetlona wartość jeśli wartość współczynnika skali zostanie ustawiona na 10,0.

#### **<MENU: Status 1: symbol Sts.1>**

- 1. Liczba zarejestrowanych próbek w ujęciu procentowym Wyświetla ilość zarejestrowanych próbek w ujęciu procentowym jako informację o tym ile pamięci jest zajętej. W przypadku, gdy ilość próbek wynosi 100% stare dane zostaną nadpisane przez nowe lub rejestracja zatrzyma się.
- 2. Wartość maksymalna kanału pomiarowego nr 1 Wyświetla wartość maksymalną zarejestrowaną w kanale pomiarowym nr 1 (CH1) od chwili rozpoczęcia rejestracji. Oprócz wyniku pomiaru informacja zawiera miesiąc, dzień, godzinę i minutę rejestracji wartości maksymalnej.
- 3. Wartość maksymalna kanału pomiarowego nr 2 Wyświetla wartość maksymalną zarejestrowaną w kanale pomiarowym nr 2 (CH2) od chwili rozpoczęcia rejestracji. Oprócz wyniku pomiaru informacja zawiera miesiąc, dzień, godzinę i minutę rejestracji wartości maksymalnej.
- 4. Wartość maksymalna kanału pomiarowego nr 3 Wyświetla wartość maksymalną zarejestrowaną w kanale pomiarowym nr 3 (CH3) od chwili rozpoczęcia rejestracji. Oprócz wyniku pomiaru informacja zawiera miesiąc, dzień, godzinę i minutę rejestracji wartości maksymalnej.

#### **<MENU: Status 2: symbol Sts.2>**

- 1.1. Liczba zarejestrowanych próbek W trybie rejestracji ciągłej wyświetla liczbę zarejestrowanych próbek.
- 1.2. Liczba przekroczeń ustawionej wartości progowej prądu upływowego W trybie rejestracji zdarzeń, wartości maksymalnych lub kształtu prądu wyświetla liczbę przekroczeń ustawionej wartości progowej odpowiednio dla każdego kanału pomiarowego.
- 1.3. Wyświetlenie wartości prądu upływowego dla ostatnich 10 próbek  $(r:01 + r:10)$ Wyświetlenie miesiąca, dnia, godziny i minuty rejestracji a także zarejestrowanej wartości pomiaru na kanale nr 1, 2 i 3. W przypadku, gdy nie ma zarejestrowanej wartości zostanie wyświetlony symbol  $, - - - - - ,$

### **10. TRANSMISJA DANYCH DO KOMPUTERA PC**

- Zainstalować oprogramowanie KEW LOG na komputerze PC. W tym celu należy postępować zgodnie z instrukcją obsługi programu KEW LOG, w której jest dokładnie opisany sposób instalacji oprogramowania.
- W czasie podłączania rejestratora do komputera po raz pierwszy, komputer PC znajdzie nowy sprzęt i zainstaluje sterownik złącza USB.

#### **10.1. Podłączenie przewodu USB**

1. Podłączyć przewód USB do wolnego gniazda USB w komputerze PC.

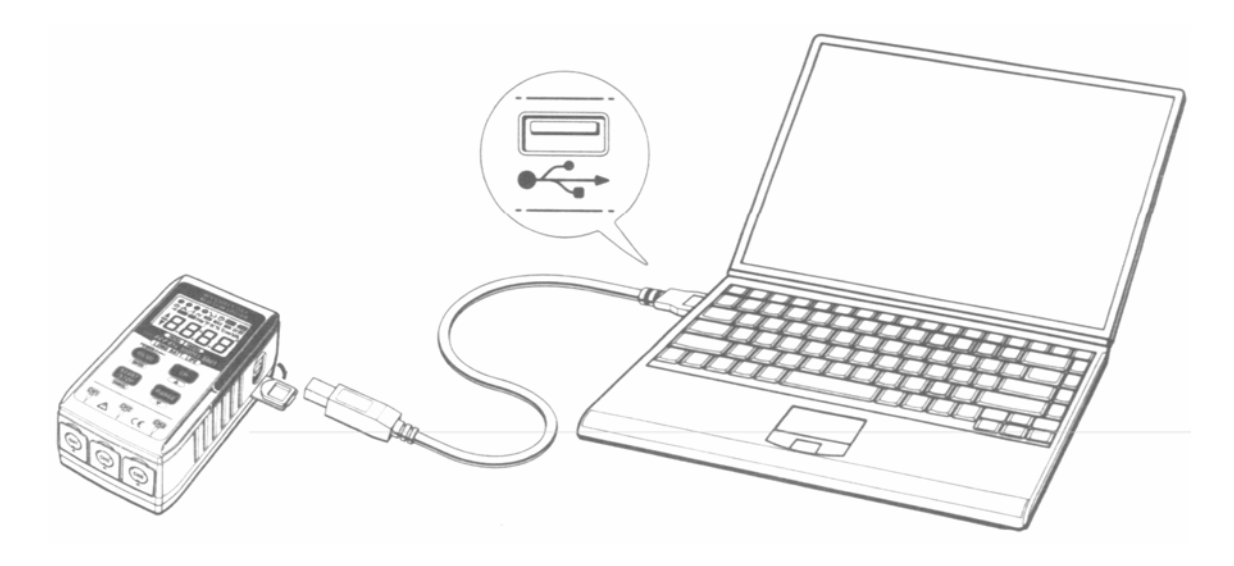

2. Podłączyć drugi koniec przewodu USB do gniazda USB znajdującego się po prawej stronie obudowy rejestratora.

#### Uwaga!

 Należy delikatnie odchylić gumową osłonę ochronną gniazda USB i podłączyć przewód. Brak lub uszkodzenie osłony ochronnej może powodować słabe połączenie między wtyczką a gniazdem spowodowane kurzem itp.

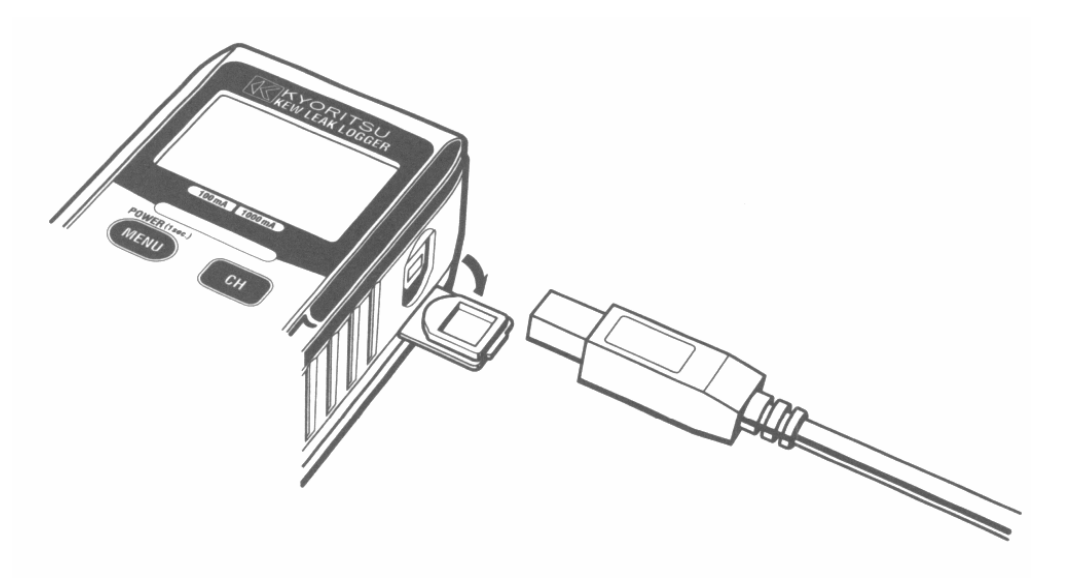

### **10.2. Przygotowanie do transmisji danych**

- 1. Przed rozpoczęciem transmisji należy włączyć urządzenie i przygotować do rozpoczęcia pomiarów (Uwaga: Dane nie mogę być przesyłane do komputera PC jeżeli rejestrator znajduje się w trybie MENU lub rejestracji).
- 2. Uruchomić oprogramowanie KEW LOG.

#### **10.3. Obsługa oprogramowania KEW LOG**

Sposób obsługi oprogramowania KEW LOG został opisany w instrukcji obsługi programu KEW LOG.

#### **10.4. Połączenia wielokrotne**

Przy użyciu powszechnie dostępnych hubów USB możliwe jest połączenie wielu rejestratorów prądu upływowego do jednego komputera PC. Oprogramowanie KEW LOG umożliwia wybór z listy jednego z rejestratorów i przesłanie z niego danych do komputera PC. Nie ma tutaj potrzeby rozłączania i podłączania kolejno każdego z rejestratorów do komputera PC.

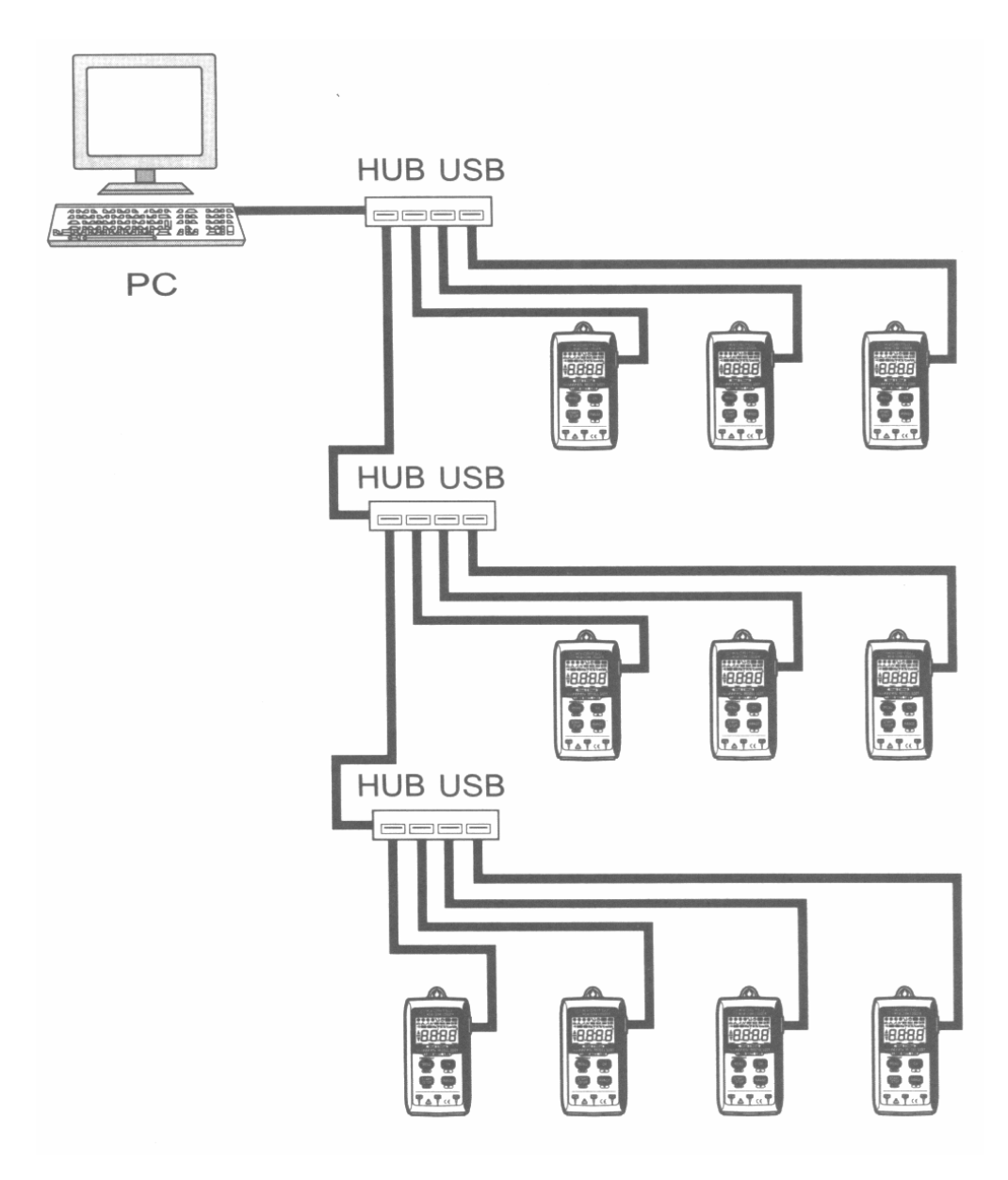

### **11. WYMIANA BATERII**

### **OSTRZEŻENIE !**

• Aby uniknąć ryzyka porażenia prądem, należy przed otwarciem pokrywy odłączyć przewody pomiarowe.

#### **UWAGA !**

- Zawsze należy wymieniać wszystkie baterie na nowe. Nie należy wkładać do miernika baterii nowych i częściowo wyczerpanych.
- Zwróć uwagę na właściwe umieszczenie baterii, zgodnie z polaryzacją pokazaną na rysunku znajdującym się w komorze baterii.

Migający na wyświetlaczu symbol  $\blacksquare$  oznacza, że napięcie baterii jest niskie. Aby kontynuować pomiary, należy wymienić baterie. Miganie symbolu  $\blacksquare$ nie ma wpływu na dokładność pomiarów. Gdy baterie są całkowicie wyczerpane wyświetlacz jest pusty i nie wyświetlają się żadne wskazania.

- 1. Otworzyć pokrywę komory baterii poprzez odkręcenie wkrętów zabezpieczających.
- 2. Wymienić baterie na nowe (baterie alkaliczne, LR6, 1m5V)
- 3. Założyć pokrywę i zakręcić wkręty zabezpieczające

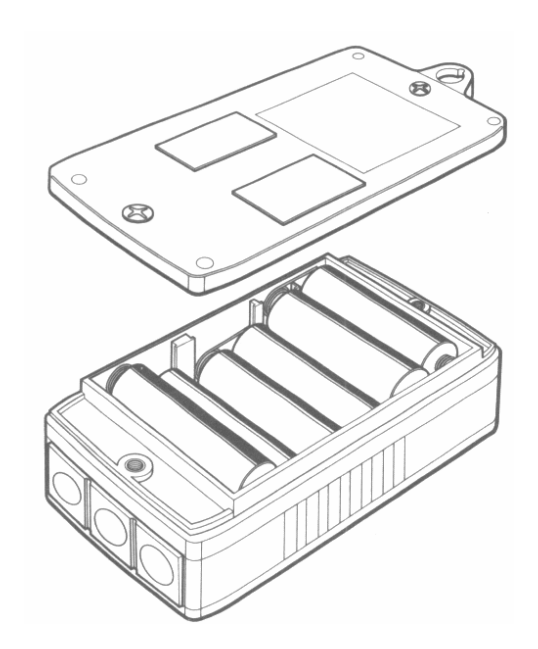